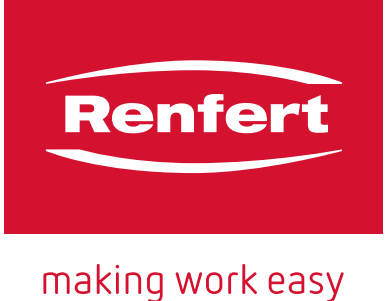

[FAQ - Deutsch](#page-2-0) [FAQ - English](#page-6-0) [FAQ - Français](#page-10-0) [FAQ - Italiano](#page-14-0) [FAQ - Español](#page-18-0) [FAQ - Português](#page-22-0) [FAQ - Türkçe](#page-26-0) [FAQ - Русский](#page-30-0) [FAQ - Polski](#page-34-0) [FAQ - česky](#page-38-0) [FAQ - 中文](#page-42-0) [FAQ - 日本語](#page-46-0) [FAQ - 한국어](#page-50-0) [اللغة العربية](#page-54-0) - FAQ [FAQ - Українська](#page-60-0)

# EASY view 3D

FAQ - frequently asked questions

20-6161 15082018

20-6161 15082018

医直肠腹股沟 医阿里西班牙氏综合征检尿病综合征

<span id="page-1-0"></span>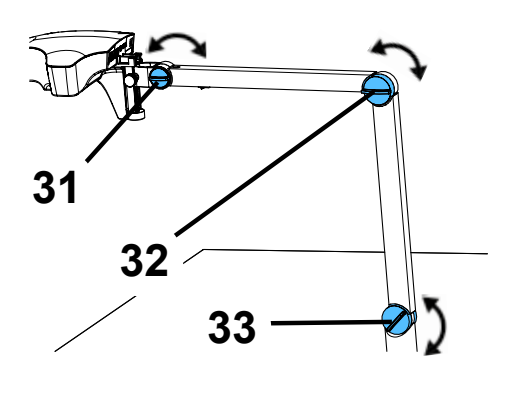

*Fig. 10*

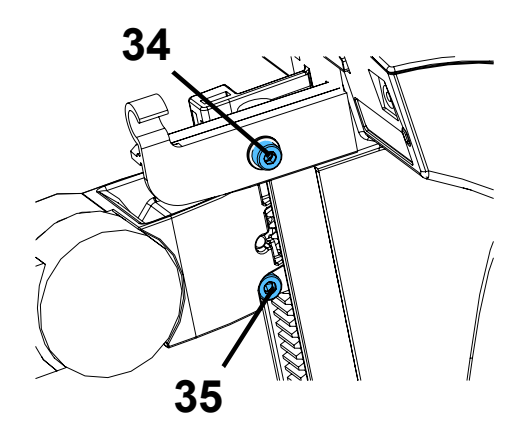

*Fig. 11*

### <span id="page-2-0"></span>**FAQ - Deutsch DEE**

*Für Hinweise auf Bedienelemente siehe [Fig. 10](#page-1-0) un[d Fig. 11](#page-1-0) auf Seite 2 dieses Dokuments.*

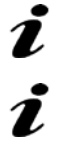

*Bei Hinweisen auf Kapitel siehe vollständige Bedienungsanleitung im Internet.*

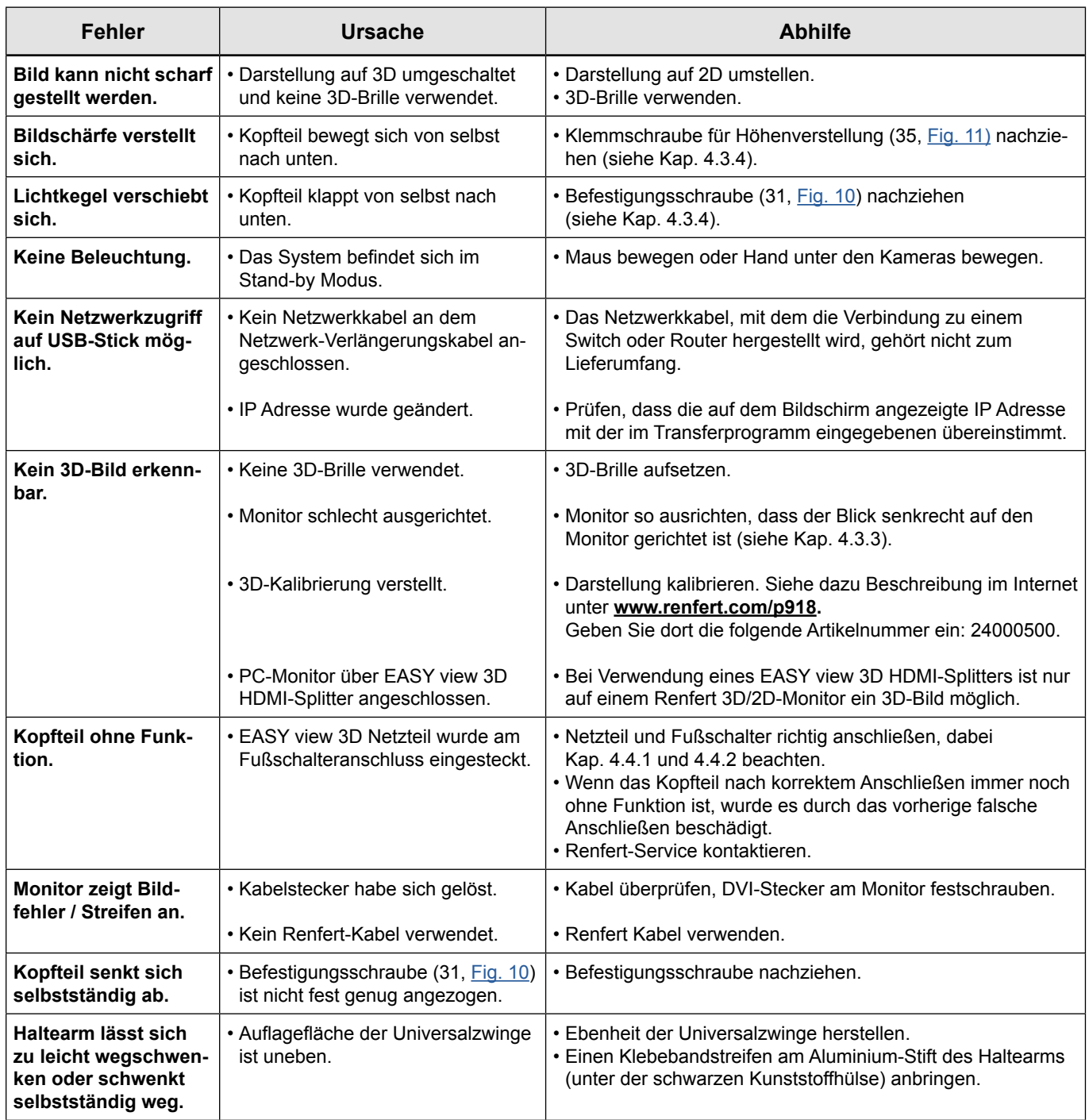

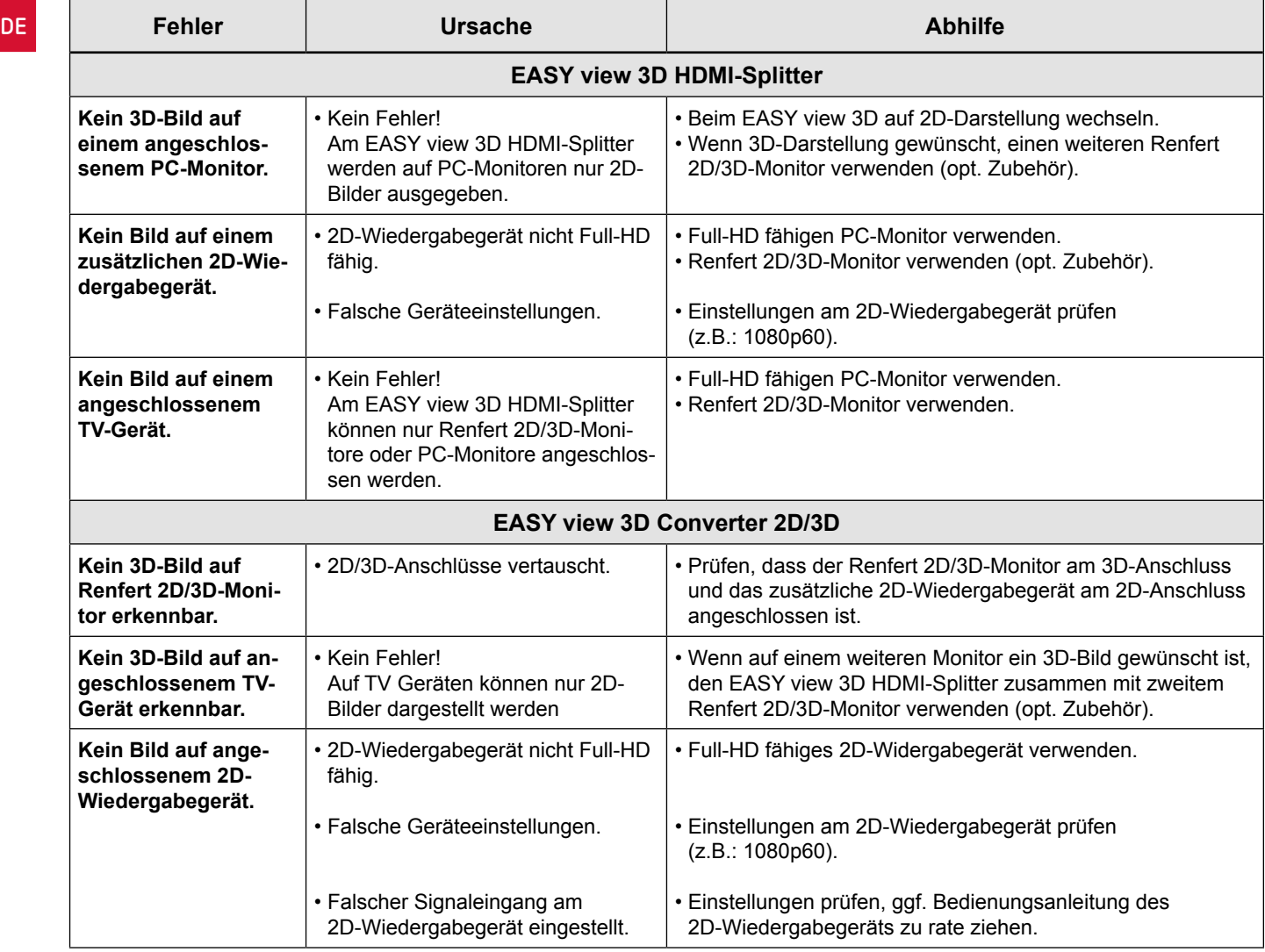

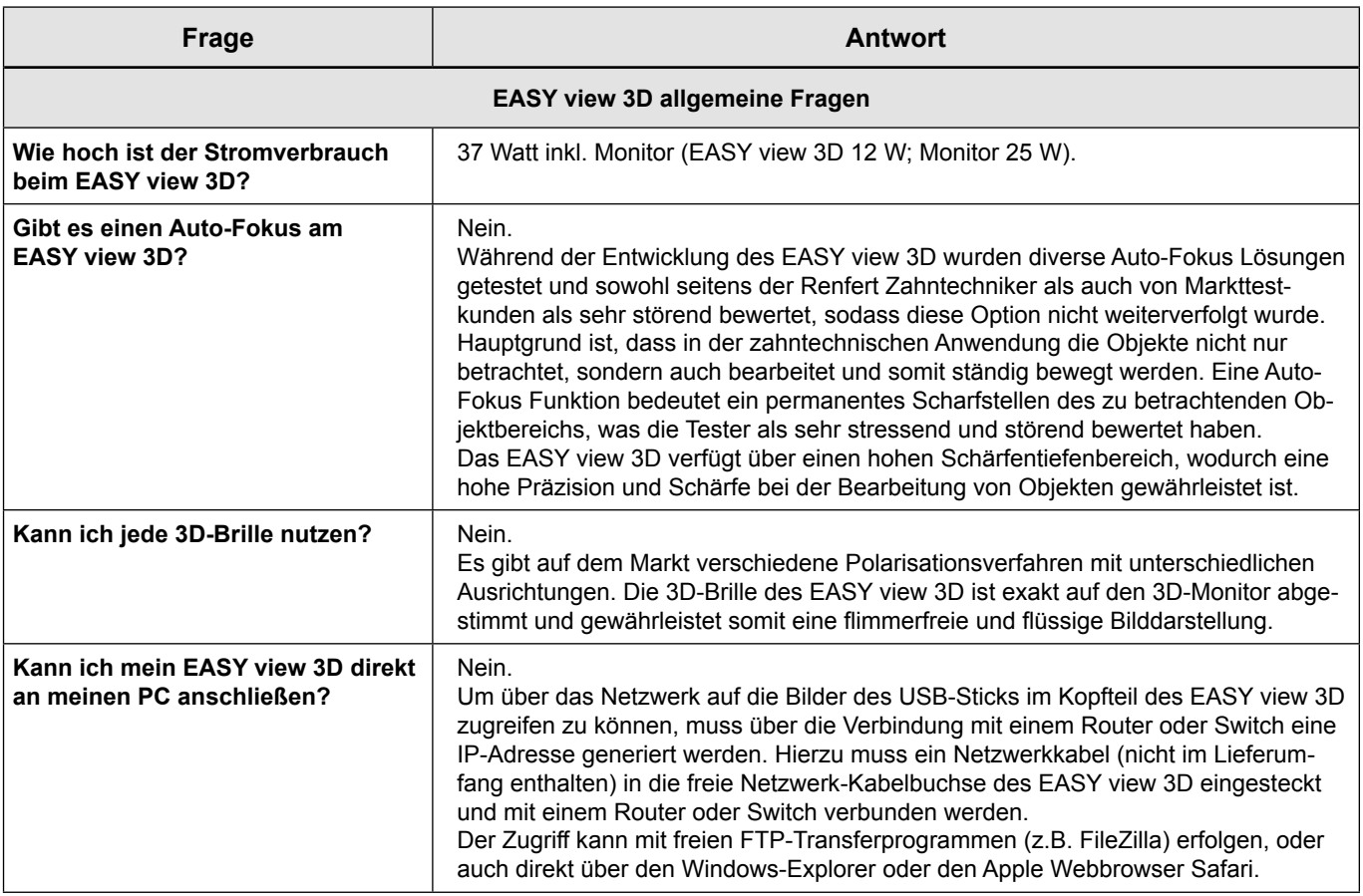

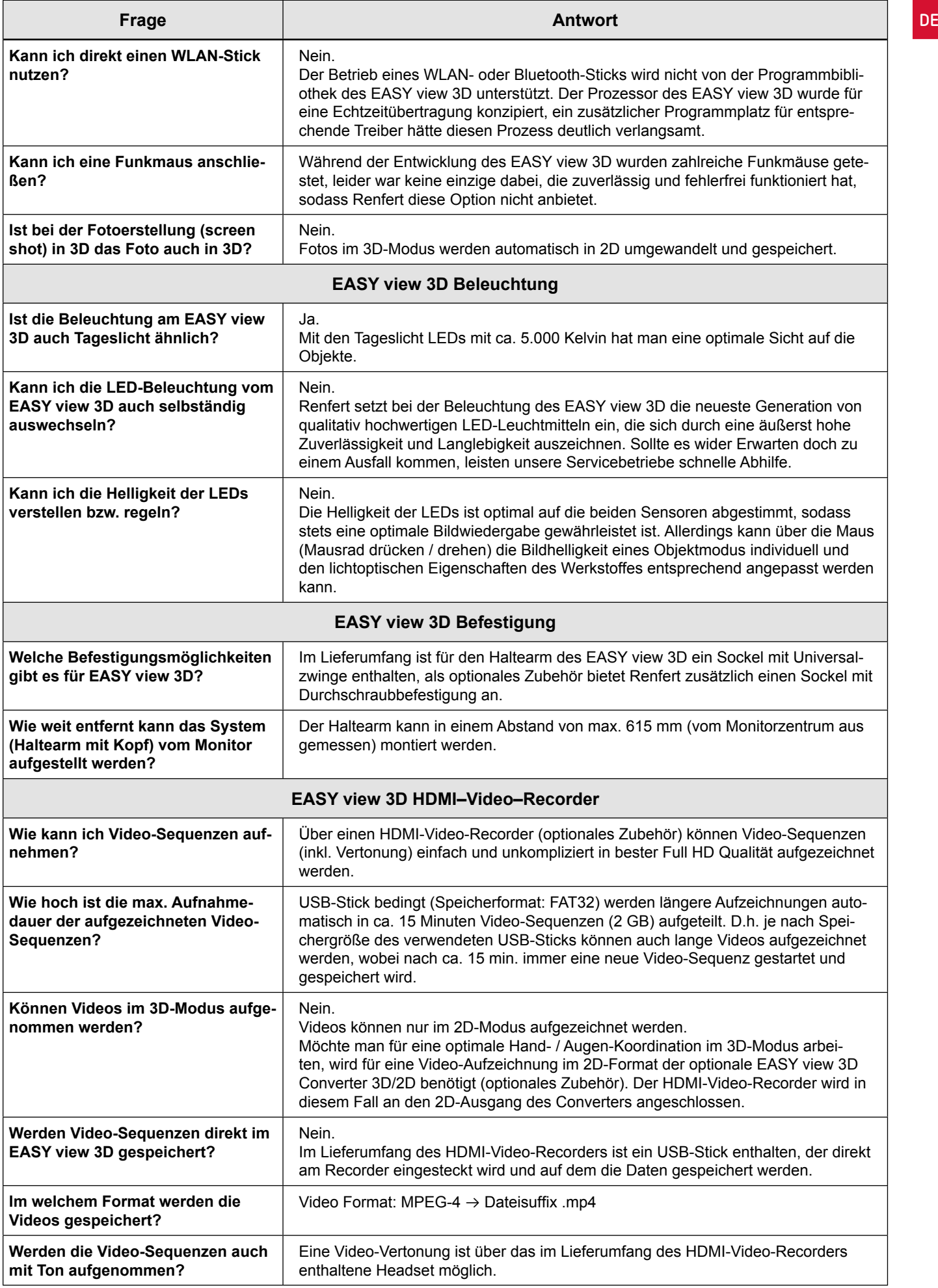

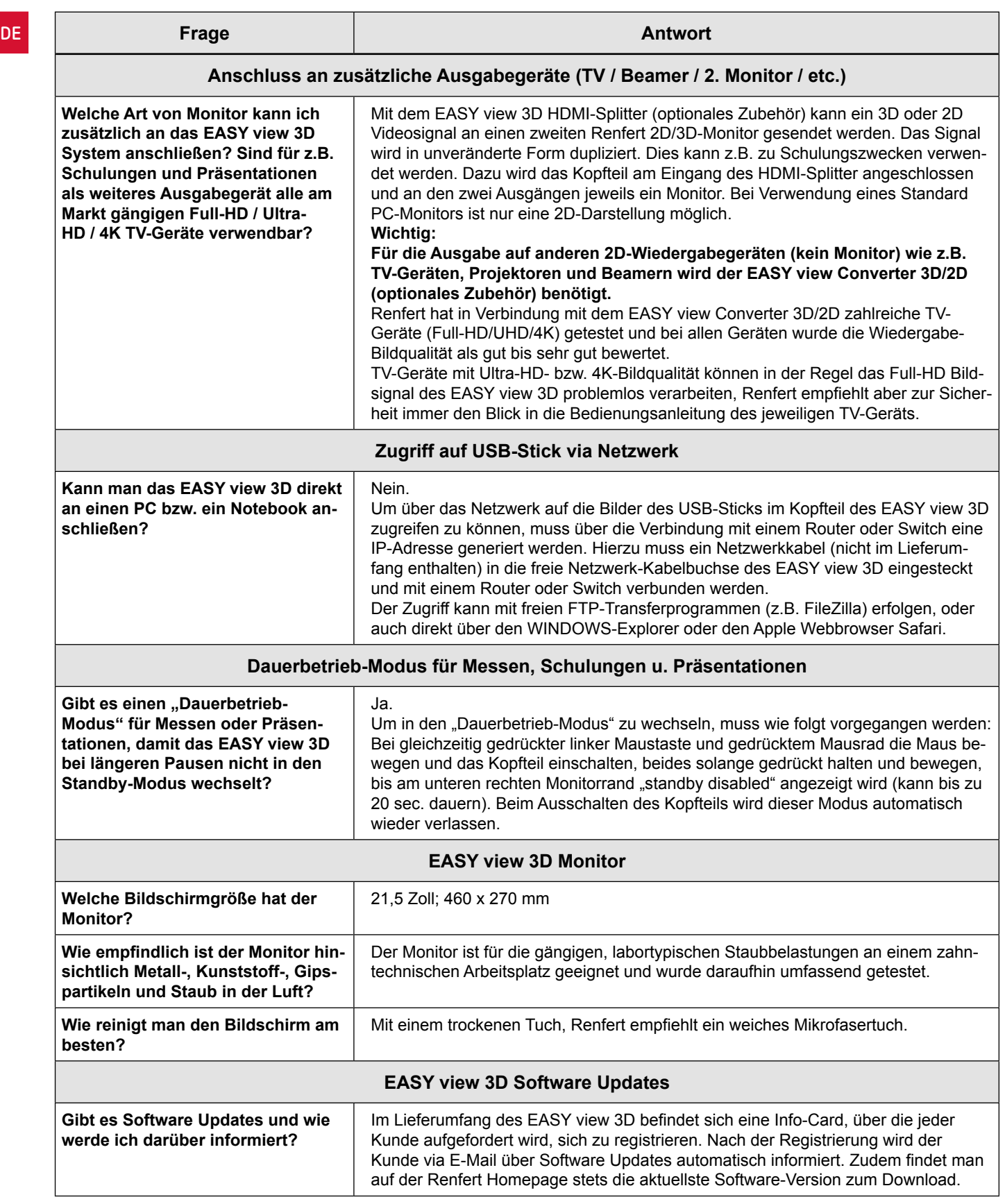

#### **Hinweis:**

Für die diversen Anschlussmöglichkeiten des EASY view 3D an unterschiedliche Hardware-Geräte hält Renfert eine übersichtliche Konfigurations-Bedienungsanleitung vor: [https://www.renfert.com/assets/Dokument/Service/Bedienungsanleitung/20180523\\_F\\_EASYVIEW3D-](https://www.renfert.com/assets/Dokument/Service/Bedienungsanleitung/20180523_F_EASYVIEW3D-CONFIGURATION-EXAMPLES.PDF)[CONFIGURATION-EXAMPLES.PDF](https://www.renfert.com/assets/Dokument/Service/Bedienungsanleitung/20180523_F_EASYVIEW3D-CONFIGURATION-EXAMPLES.PDF)

### <span id="page-6-0"></span>**FAQ - English**

*For information on operating elements, see [Fig. 10](#page-1-0) and [Fig. 11](#page-1-0) on page 2 of this document.*

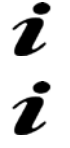

*For chapter indications, refer to the complete instruction manual on the internet.*

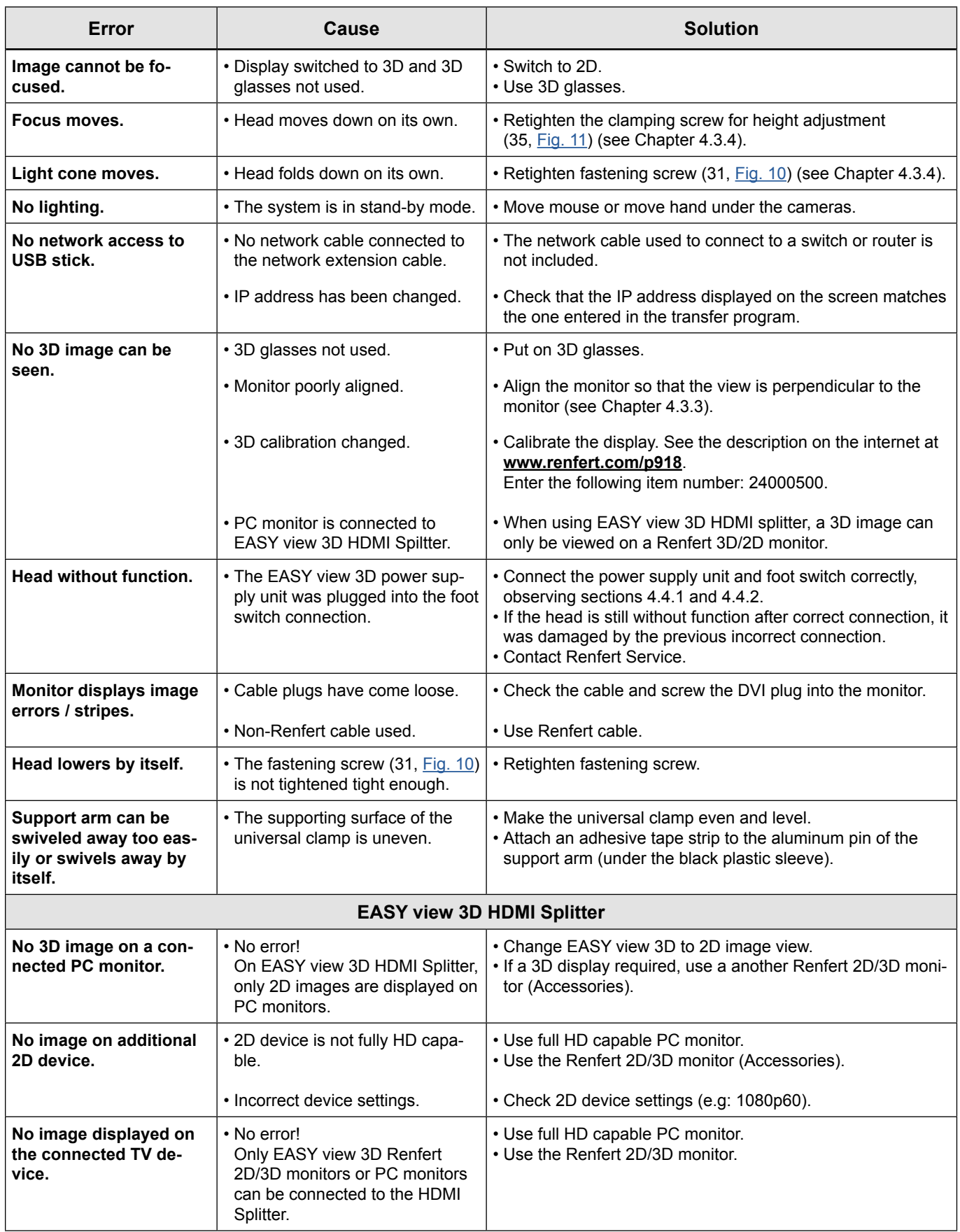

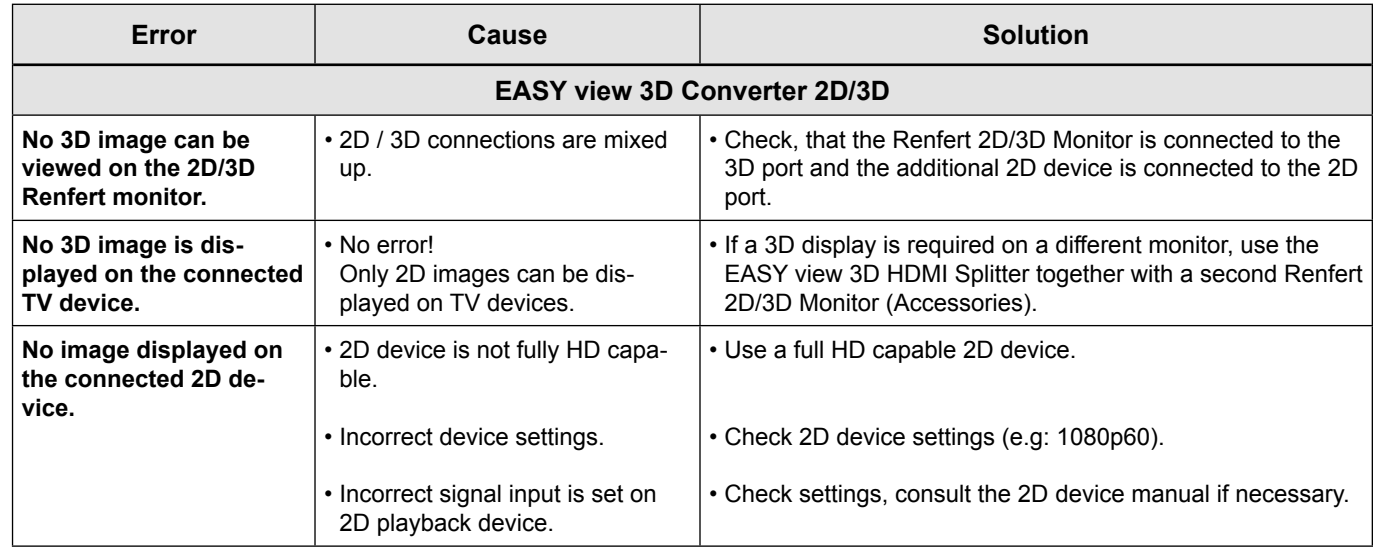

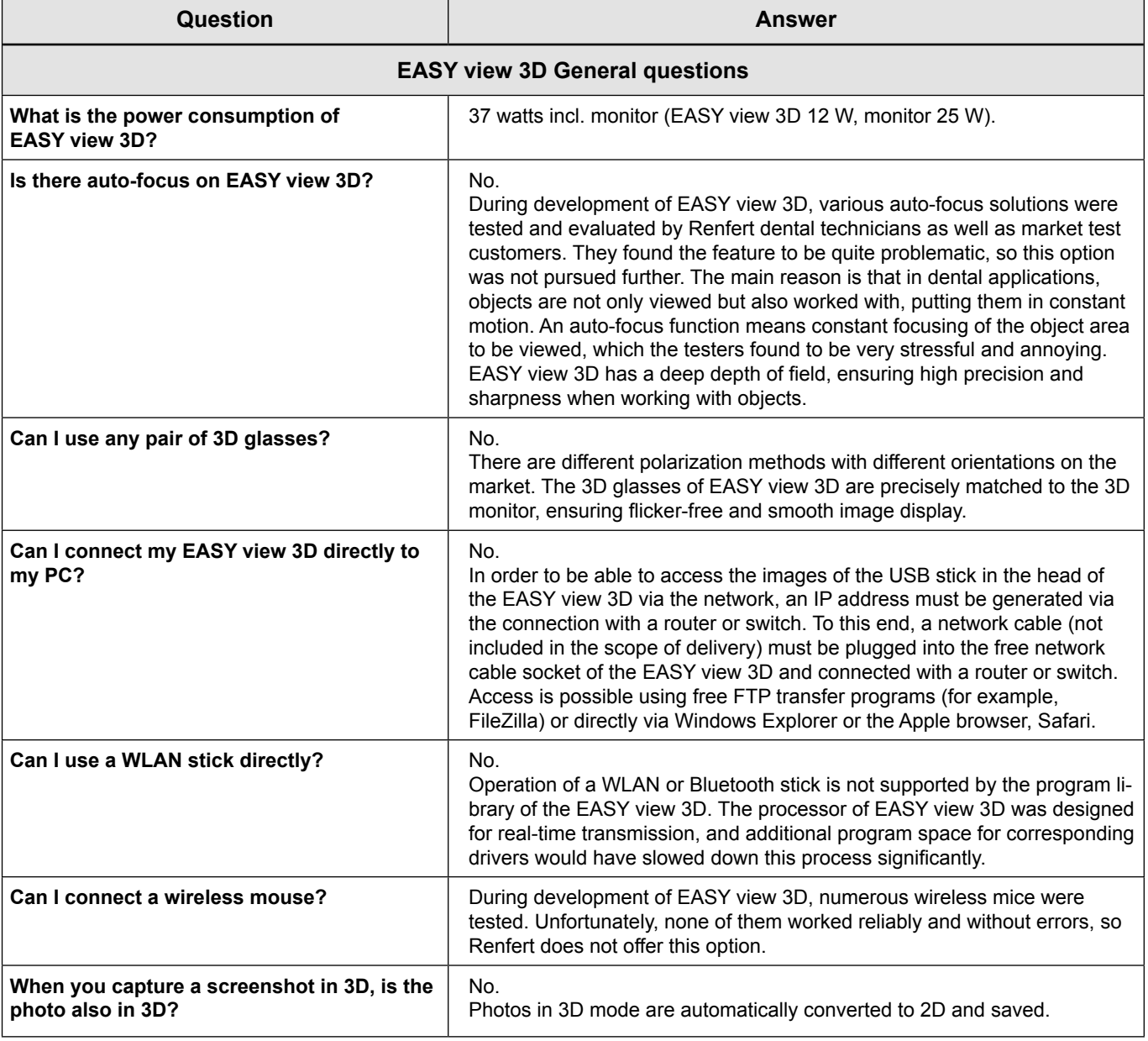

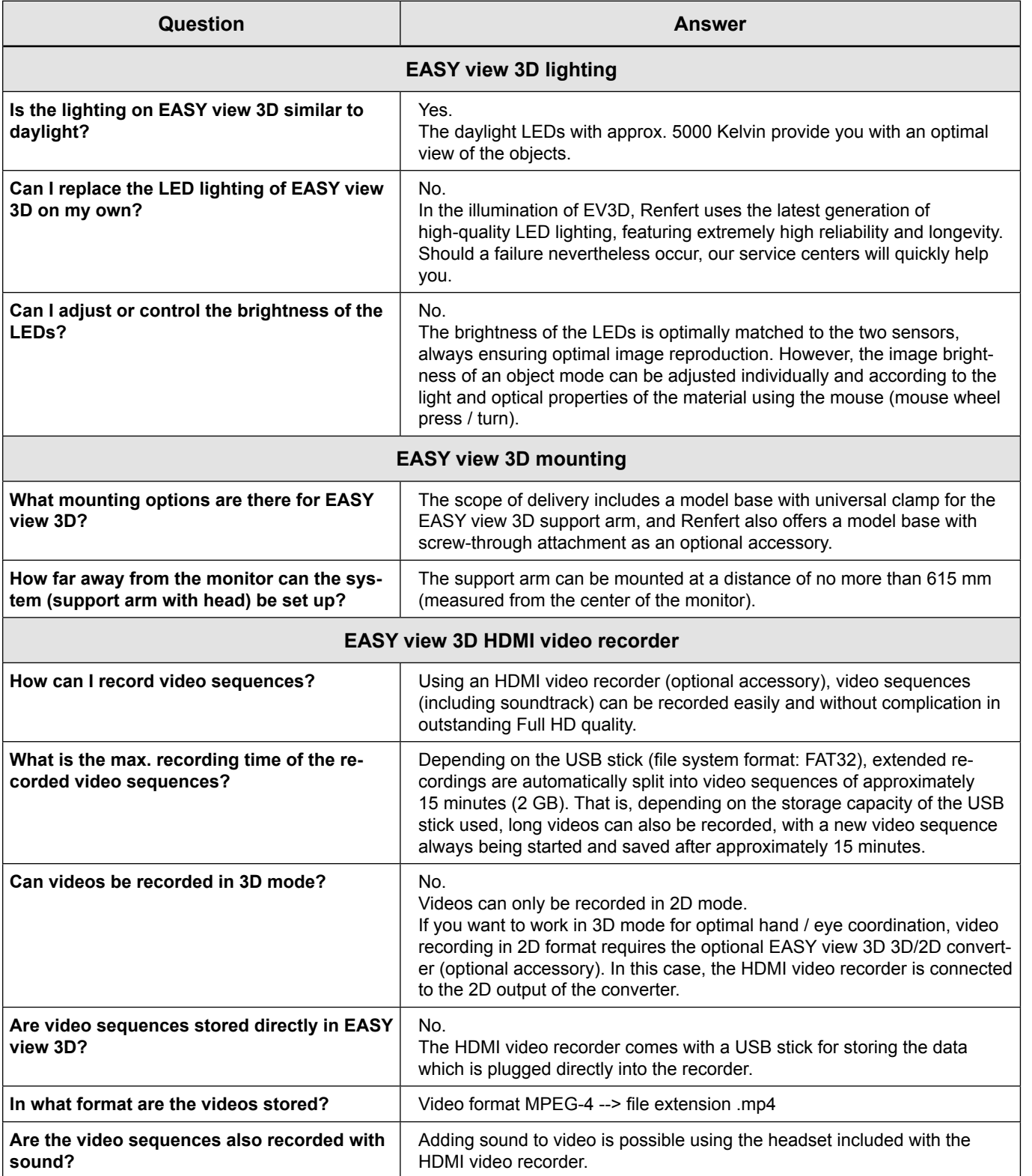

**EN**

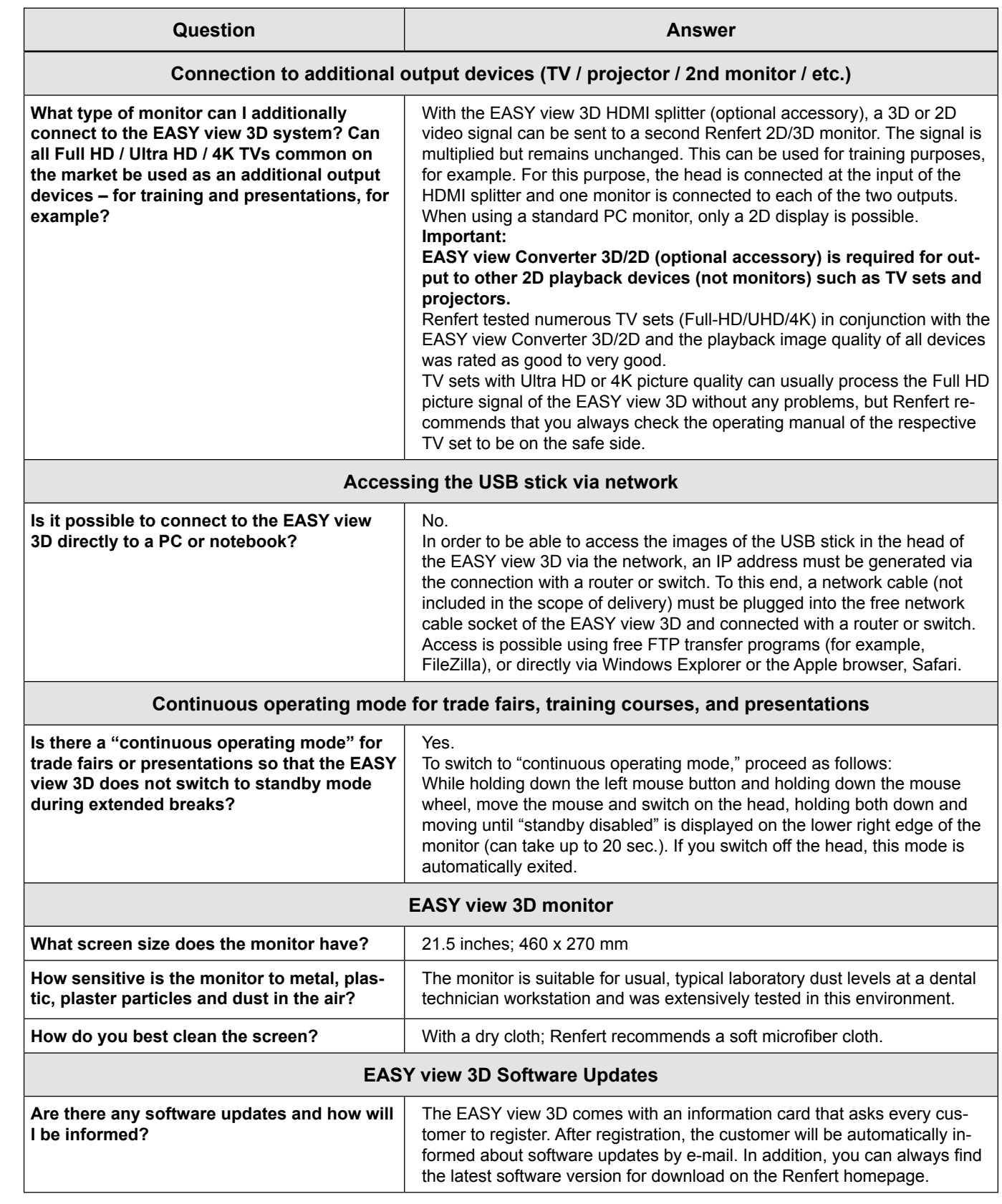

#### **Note:**

**EN**

For the various connection options of the EASY view 3D to different hardware devices, Renfert provides clear configuration operating instructions:

[https://www.renfert.com/assets/Dokument/Service/Bedienungsanleitung/20180523\\_F\\_EASYVIEW3D-](https://www.renfert.com/assets/Dokument/Service/Bedienungsanleitung/20180523_F_EASYVIEW3D-CONFIGURATION-EXAMPLES.PDF)[CONFIGURATION-EXAMPLES.PDF](https://www.renfert.com/assets/Dokument/Service/Bedienungsanleitung/20180523_F_EASYVIEW3D-CONFIGURATION-EXAMPLES.PDF)

### <span id="page-10-0"></span>**FAQ - Français**

*Pour les renseignements sur les éléments de commande, voir [Fig. 10](#page-1-0) et [Fig. 11](#page-1-0) à la page 2 de ce*  Ź *document.*

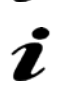

*Pour les renseignements sur les chapitres, voir le mode d'emploi utilisateur complet sur internet.*

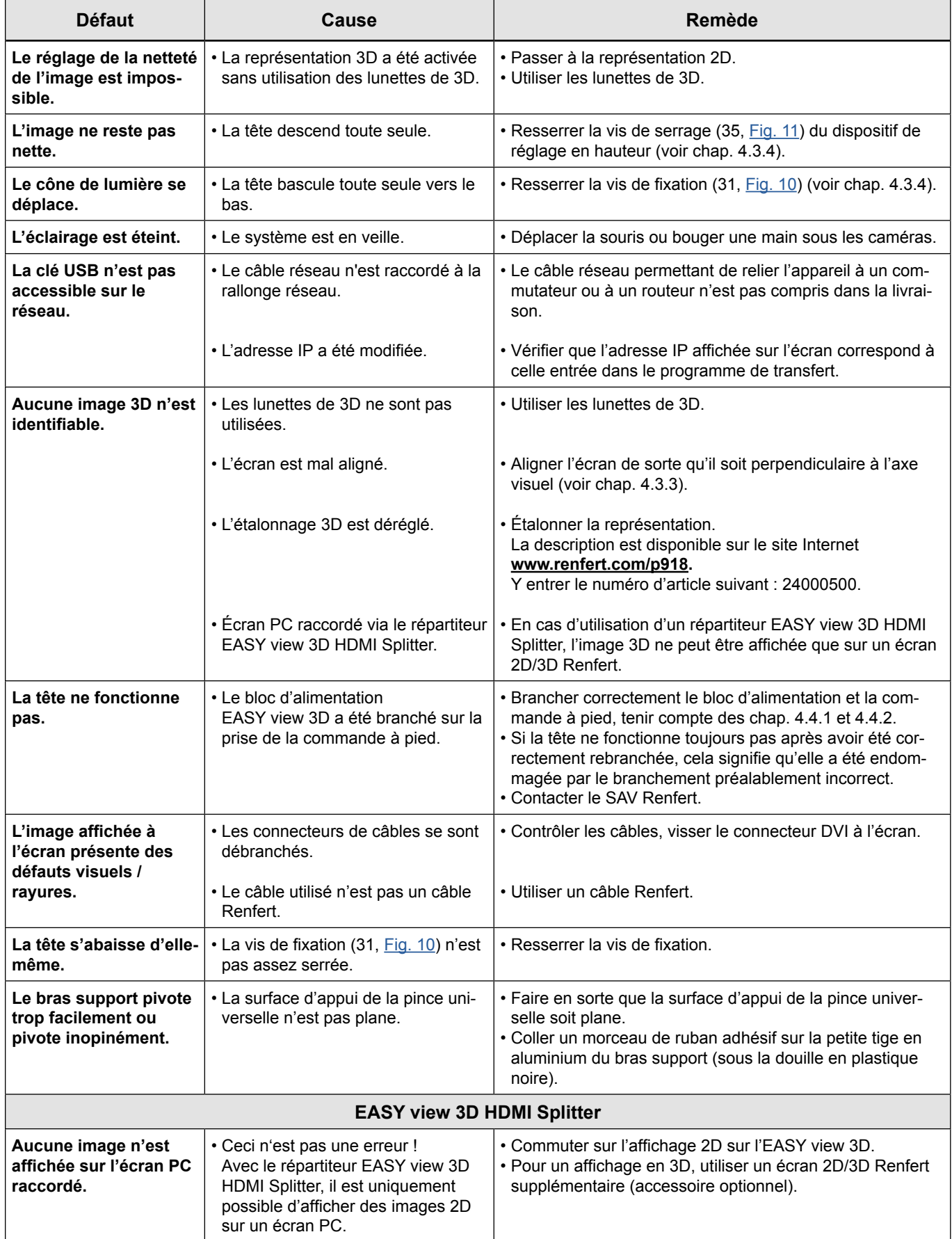

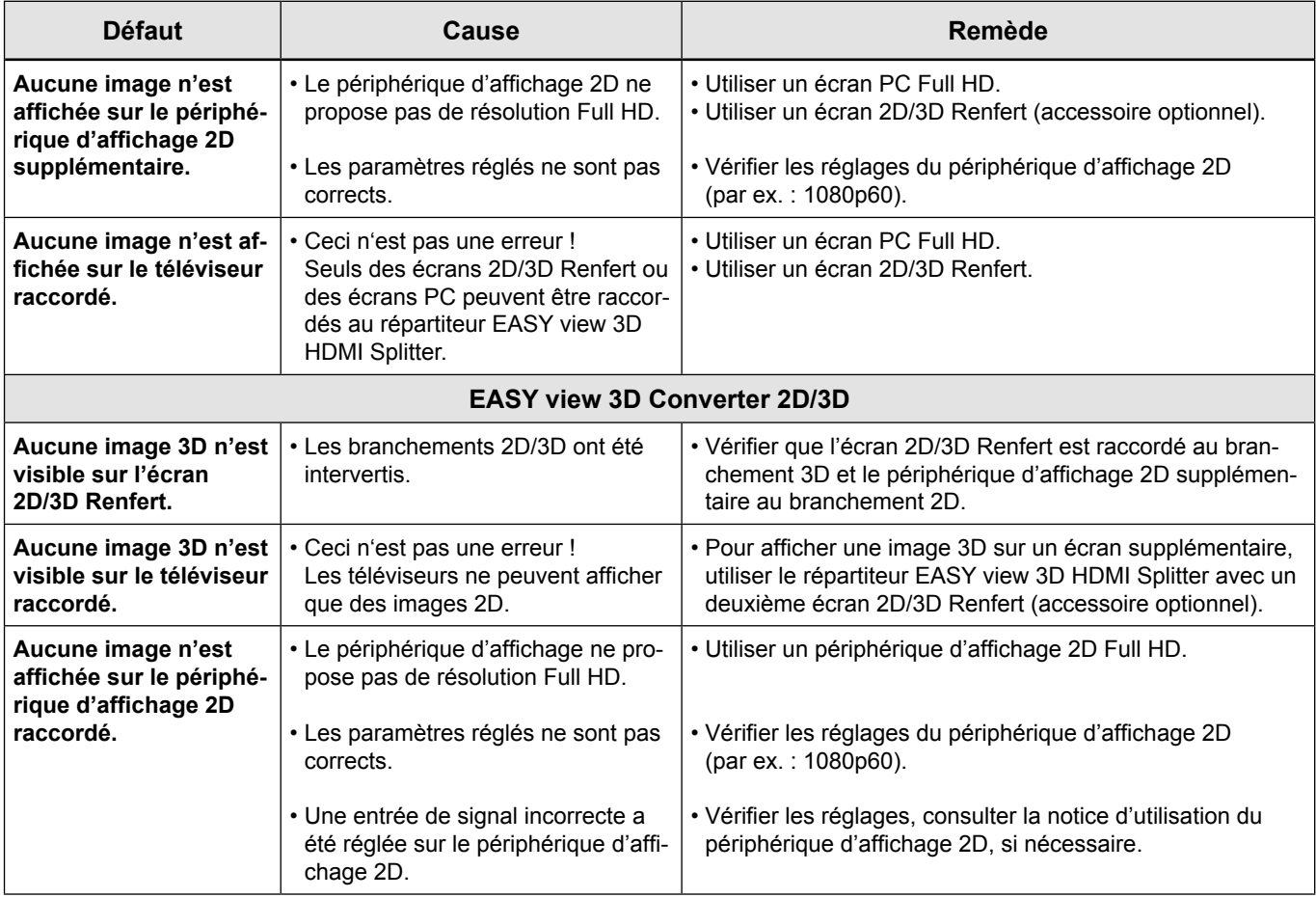

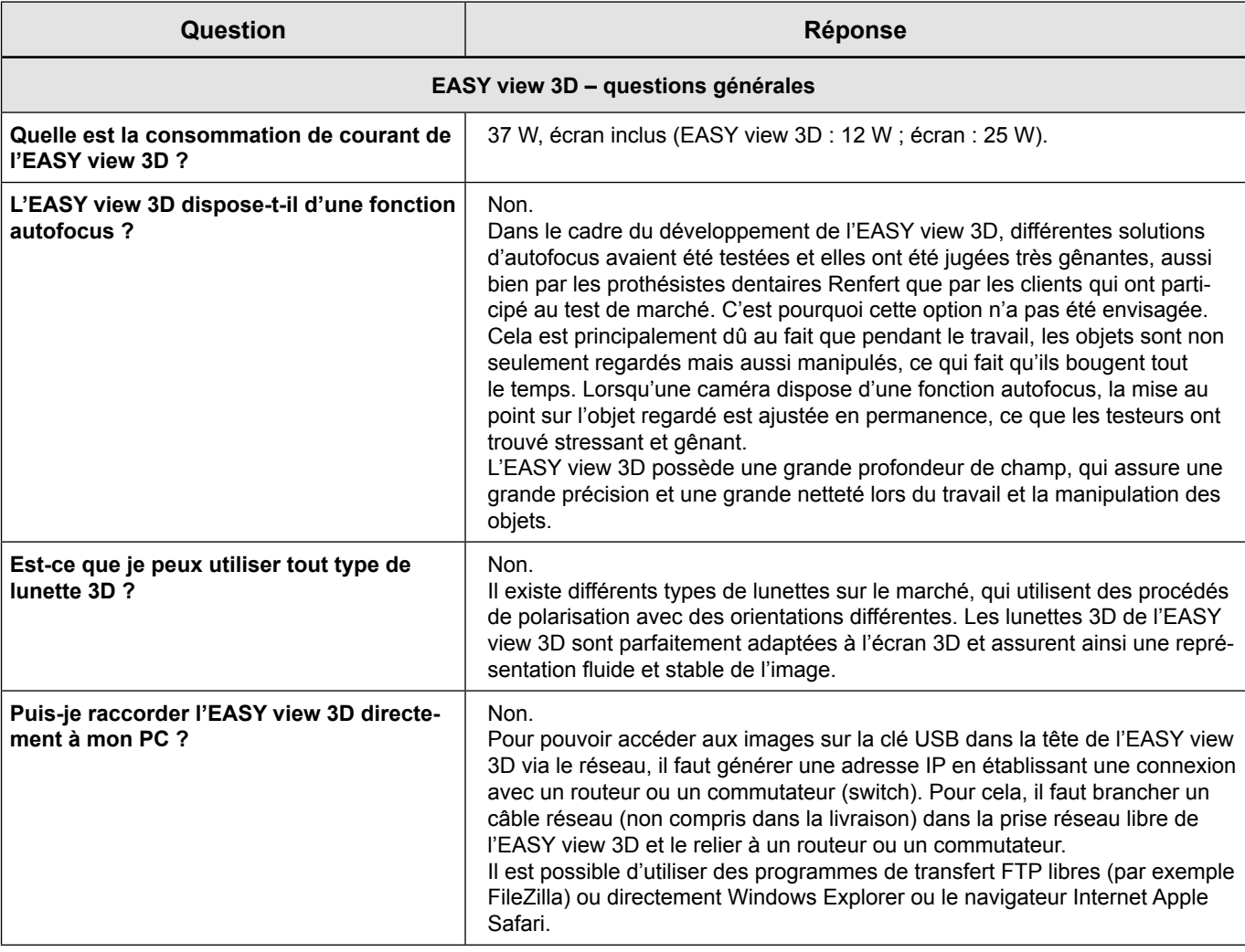

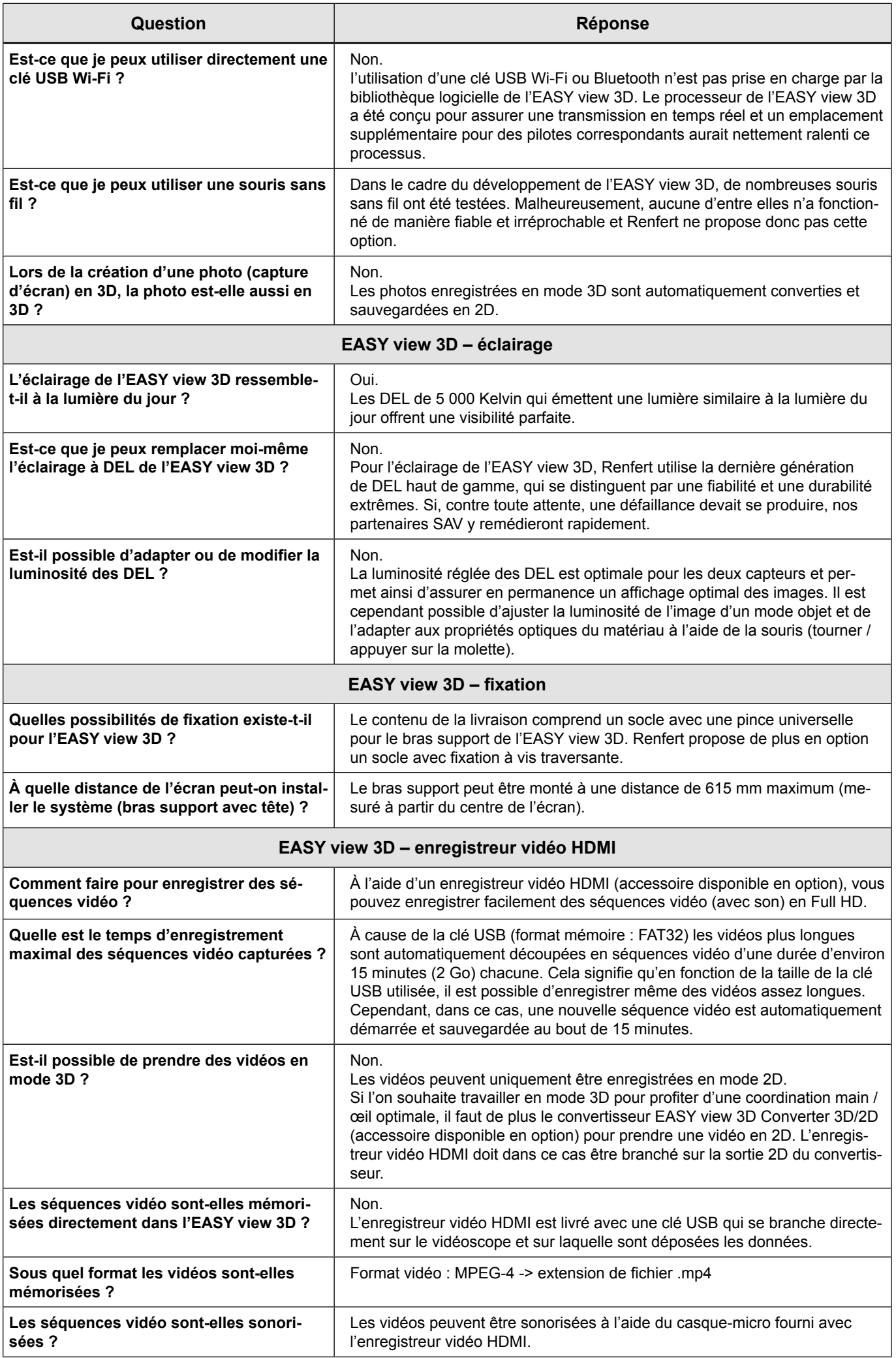

**FR**

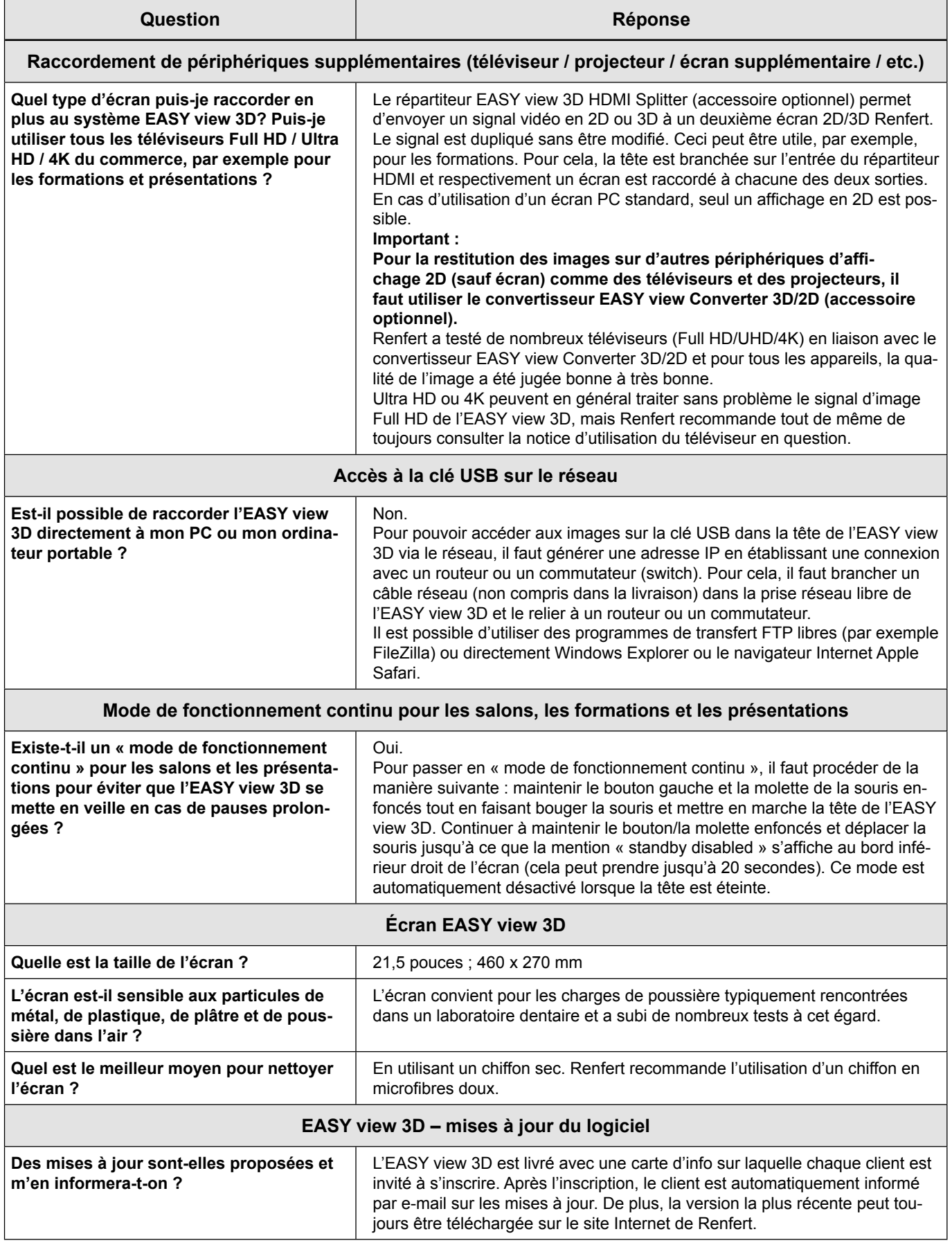

#### **Remarque :**

**FR**

Les différentes possibilités de branchement de l'EASY view 3D aux divers appareils sont présentées dans la notice de configuration claire et compréhensible proposée par Renfert :

[https://www.renfert.com/assets/Dokument/Service/Bedienungsanleitung/20180523\\_F\\_EASYVIEW3D-](https://www.renfert.com/assets/Dokument/Service/Bedienungsanleitung/20180523_F_EASYVIEW3D-CONFIGURATION-EXAMPLES.PDF)[CONFIGURATION-EXAMPLES.PDF](https://www.renfert.com/assets/Dokument/Service/Bedienungsanleitung/20180523_F_EASYVIEW3D-CONFIGURATION-EXAMPLES.PDF)

### <span id="page-14-0"></span>**FAQ - Italiano**

*Per informazioni sugli elementi di comando, vedere [Fig. 10](#page-1-0) e [Fig. 11](#page-1-0) a pagina 2 del presente*   $\boldsymbol{\ell}$ *documento.*

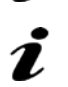

*Per informazioni sul capitolo, vedere il manuale d'uso completo in internet.*

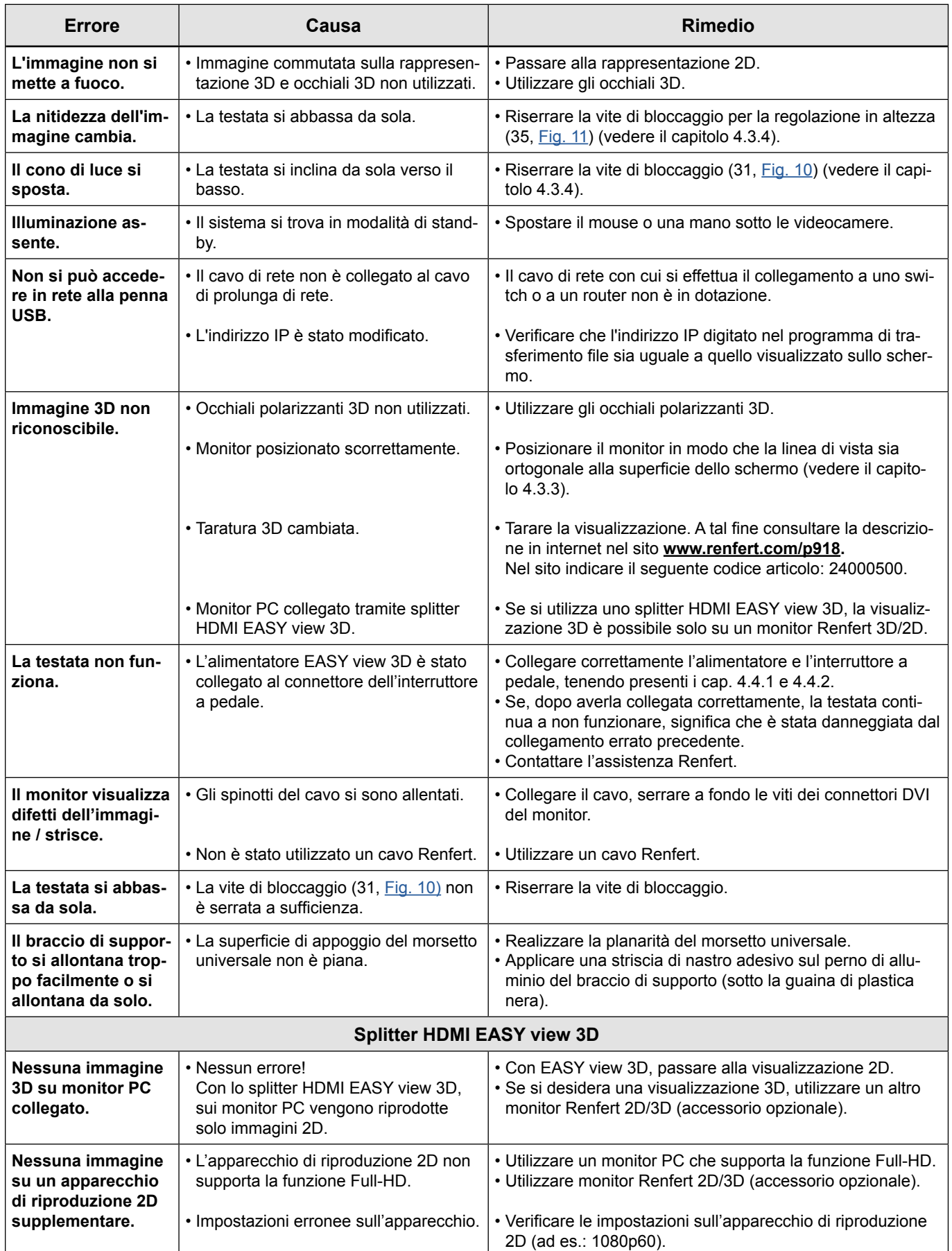

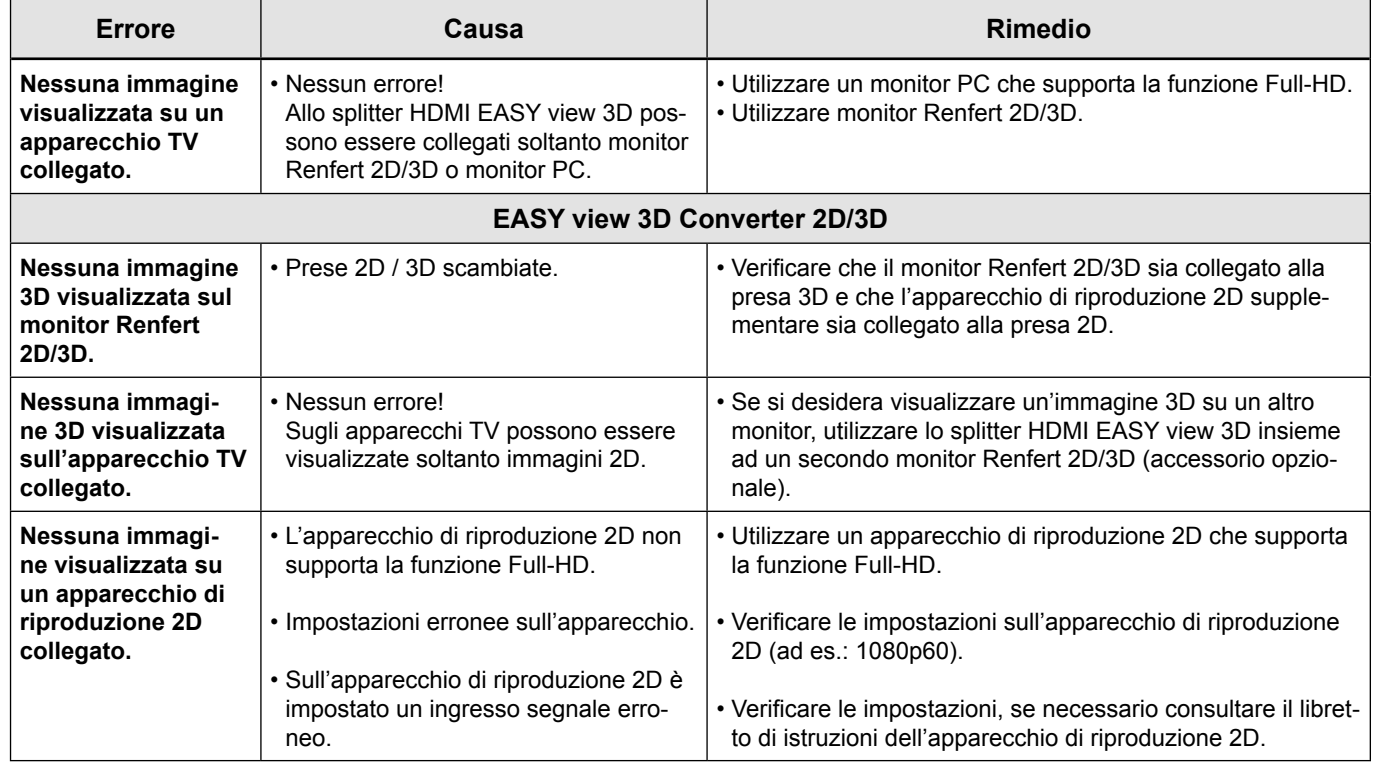

**IT**

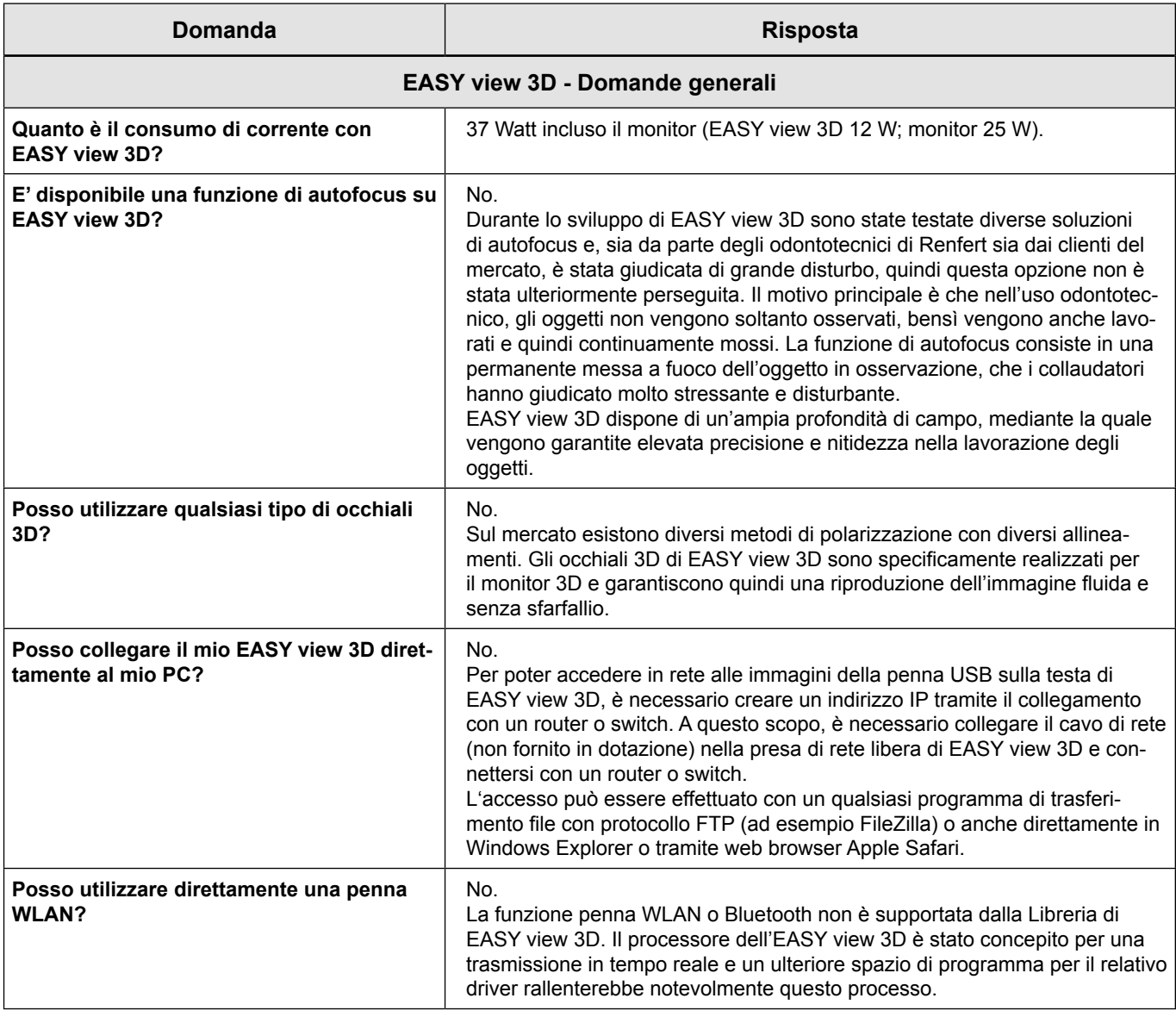

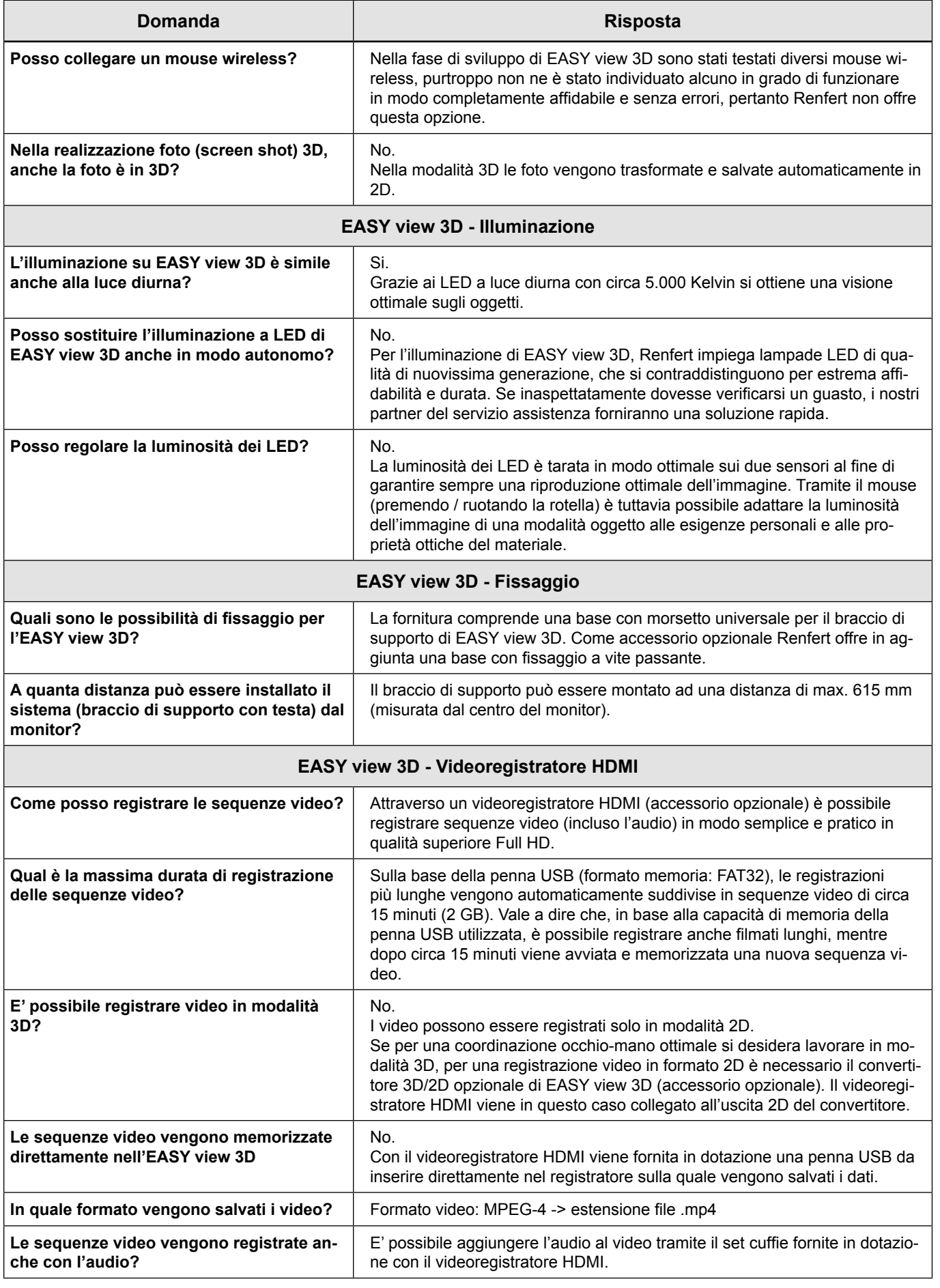

**IT**

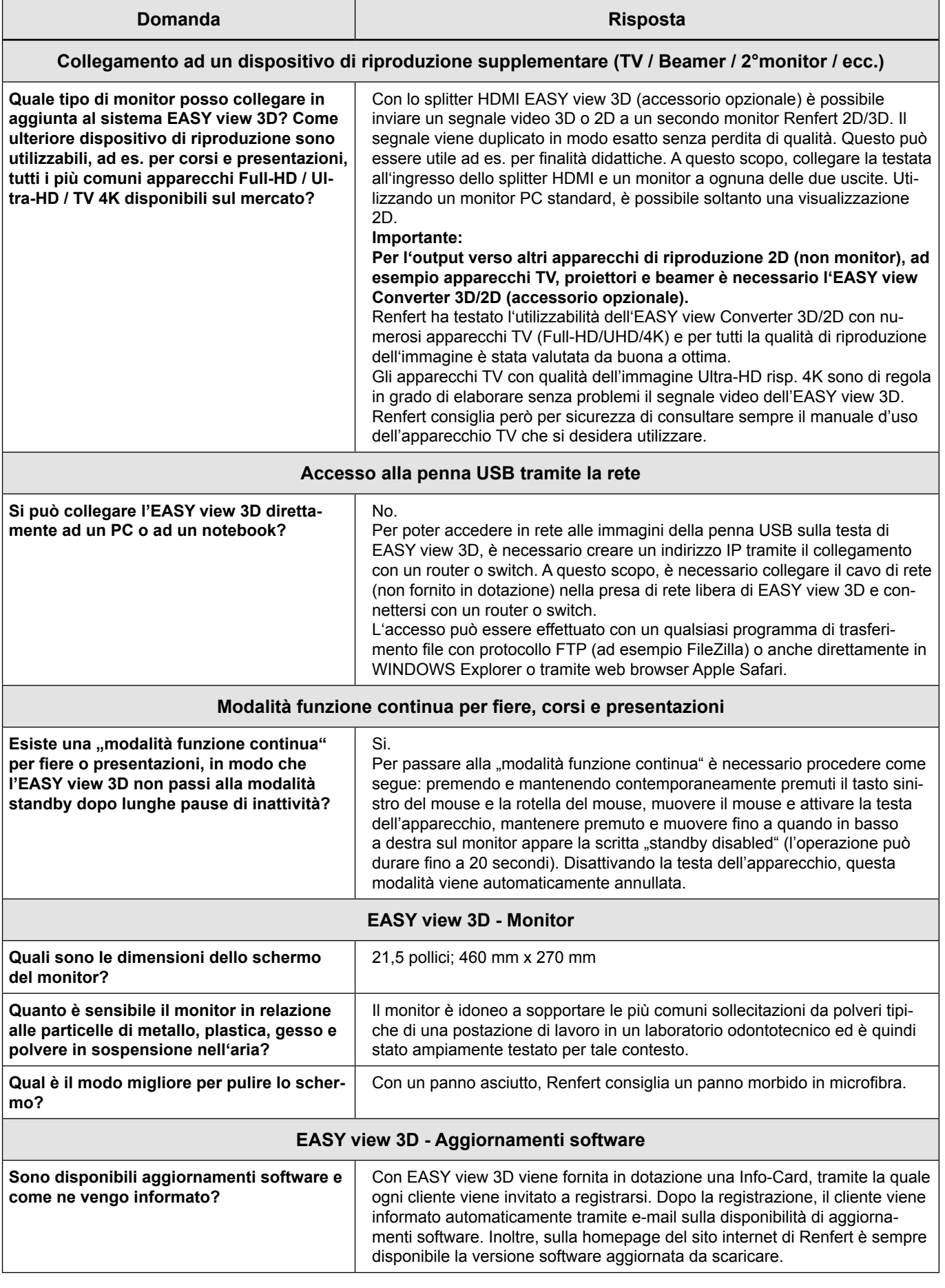

#### **Nota:**

Per le diverse possibilità di collegamento dell'EASY view 3D a diversi dispositivi hardware, Renfert ha preparato una chiara guida schematica alla configurazione:

[https://www.renfert.com/assets/Dokument/Service/Bedienungsanleitung/20180523\\_F\\_EASYVIEW3D-](https://www.renfert.com/assets/Dokument/Service/Bedienungsanleitung/20180523_F_EASYVIEW3D-CONFIGURATION-EXAMPLES.PDF)[CONFIGURATION-EXAMPLES.PDF](https://www.renfert.com/assets/Dokument/Service/Bedienungsanleitung/20180523_F_EASYVIEW3D-CONFIGURATION-EXAMPLES.PDF)

### <span id="page-18-0"></span>**FAQ - Español**

*Para mayor información sobre los elementos de mando, véase [Fig.](#page-1-0) 10 y [Fig.](#page-1-0) 11 de la página 2 de este documento.*

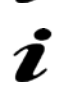

*En caso de ver una referencia sobre un capítulo, véase el manual completo de instrucciones en Internet.*

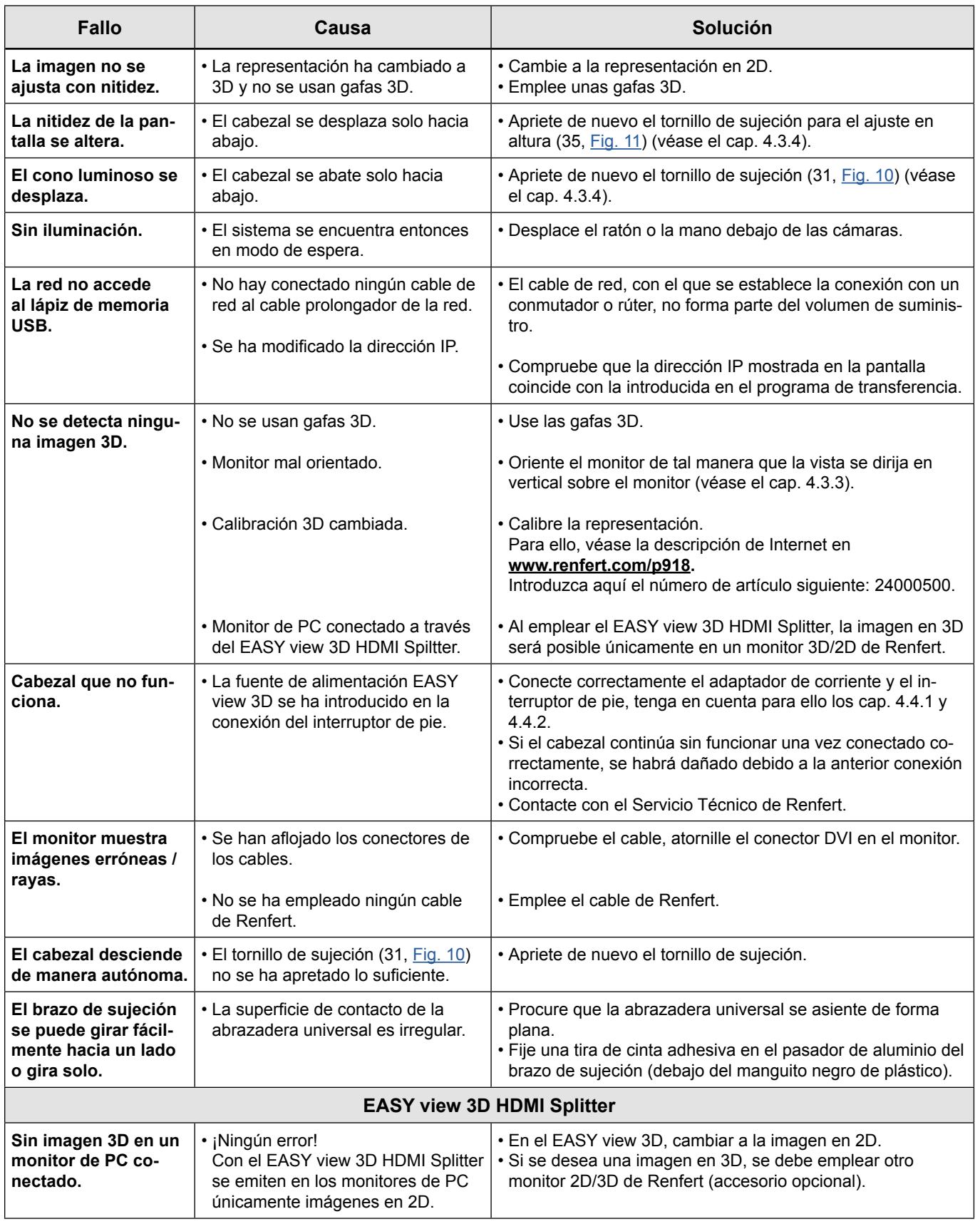

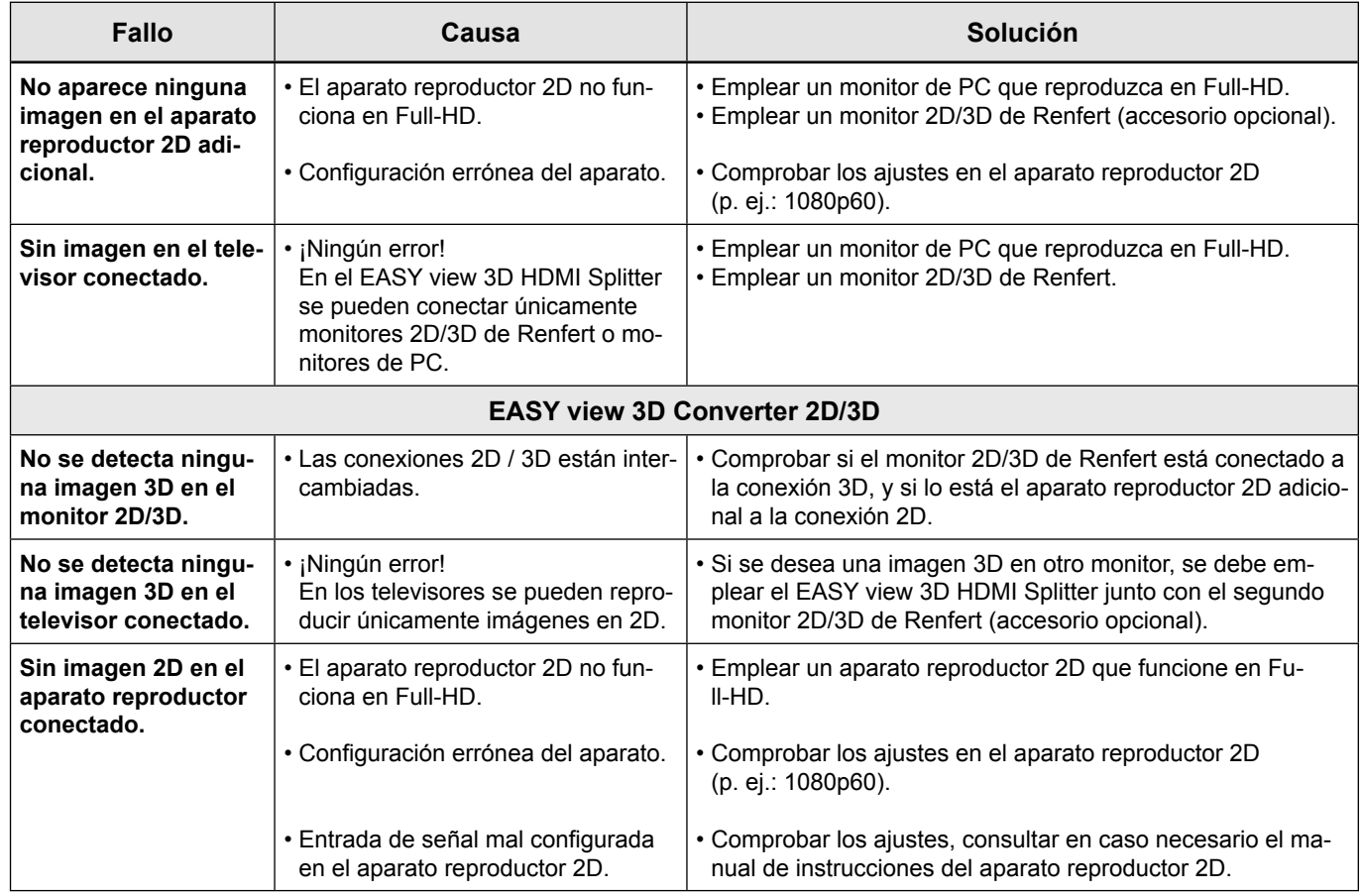

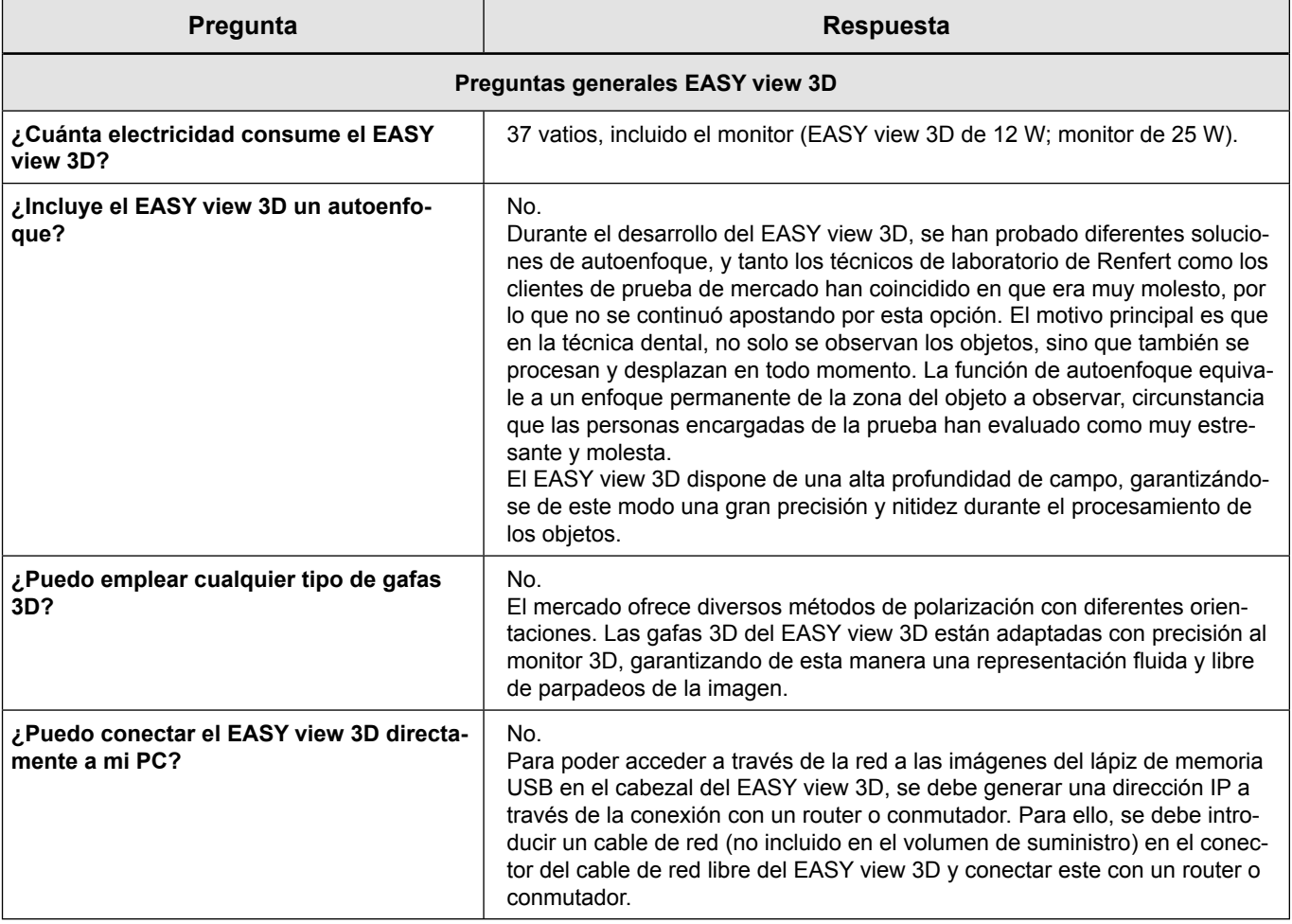

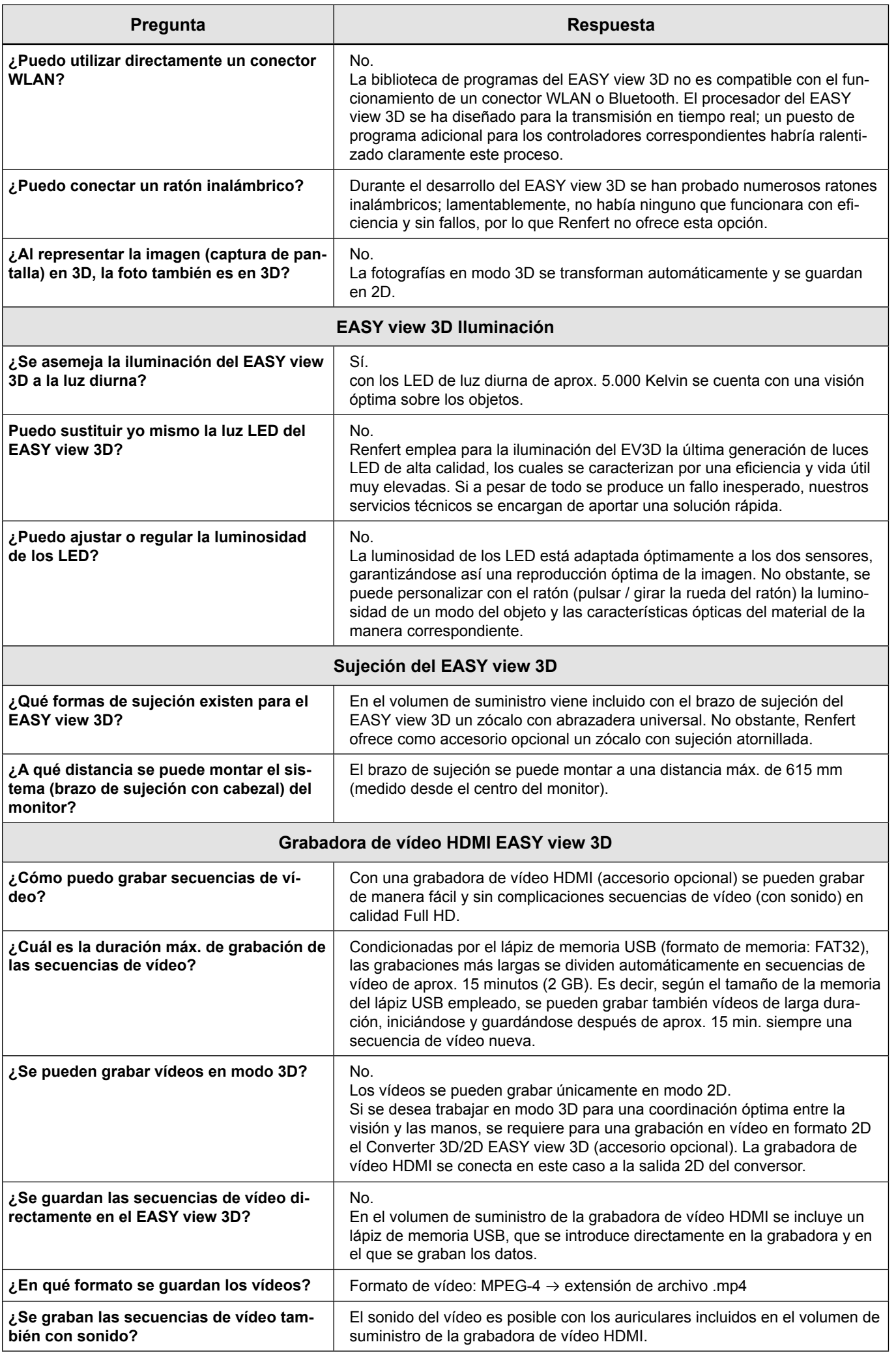

**ES**

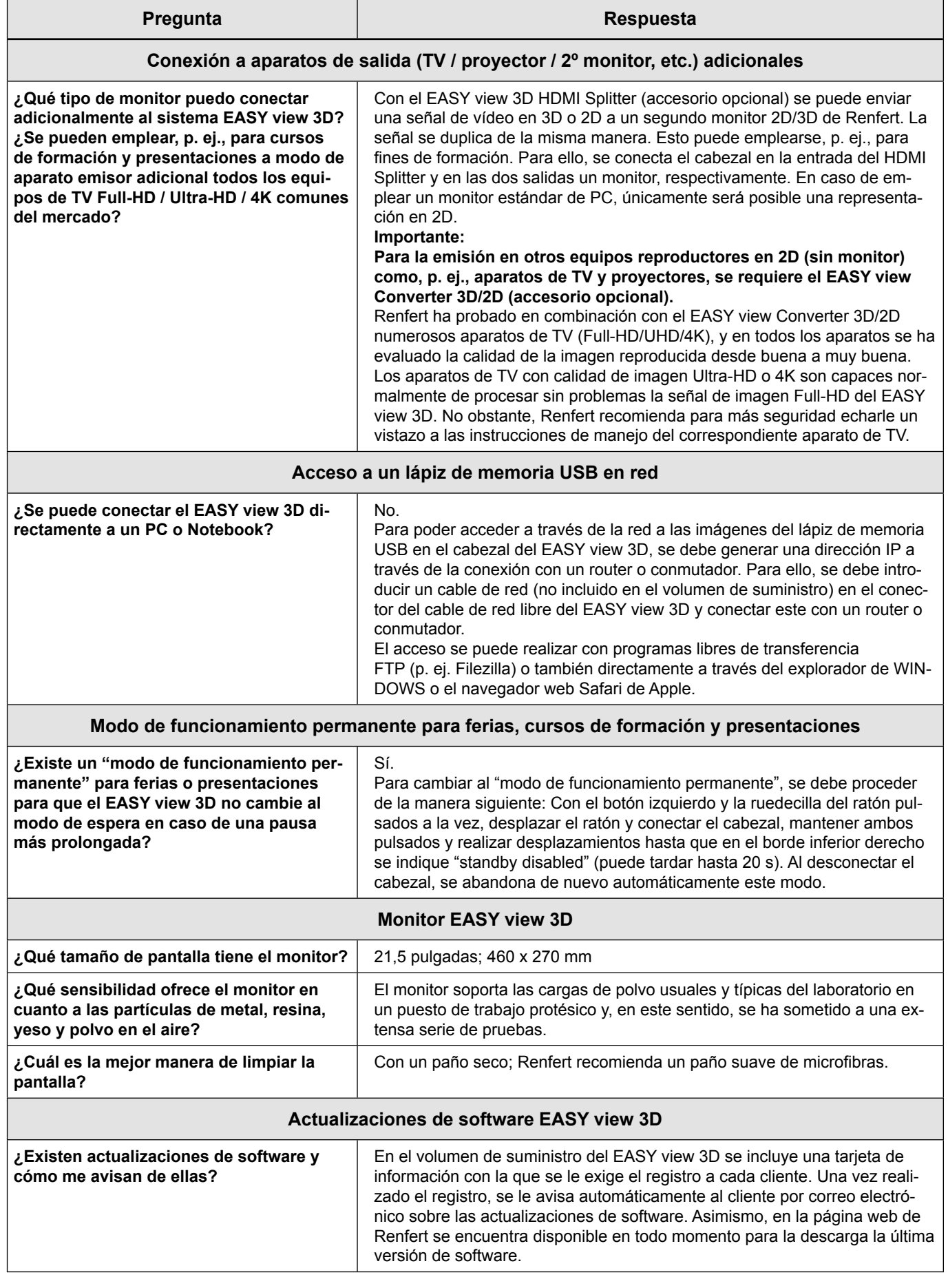

#### **Advertencia:**

Para las diferentes posibilidades de conexión del EASY view 3D a diferentes aparatos de hardware, Renfert pone a disposición un manual de instrucciones de fácil comprensión para la configuración: [https://www.renfert.com/assets/Dokument/Service/Bedienungsanleitung/20180523\\_F\\_EASYVIEW3D-](https://www.renfert.com/assets/Dokument/Service/Bedienungsanleitung/20180523_F_EASYVIEW3D-CONFIGURATION-EXAMPLES.PDF)[CONFIGURATION-EXAMPLES.PDF](https://www.renfert.com/assets/Dokument/Service/Bedienungsanleitung/20180523_F_EASYVIEW3D-CONFIGURATION-EXAMPLES.PDF)

### <span id="page-22-0"></span>**FAQ - Português**

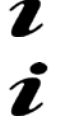

*Para informações sobre os elementos de comando ver [Fig. 10](#page-1-0) e [Fig. 11](#page-1-0) na página 2 desse documento.*

*Para informações sobre o capítulo ver manual de operação completo na internet.*

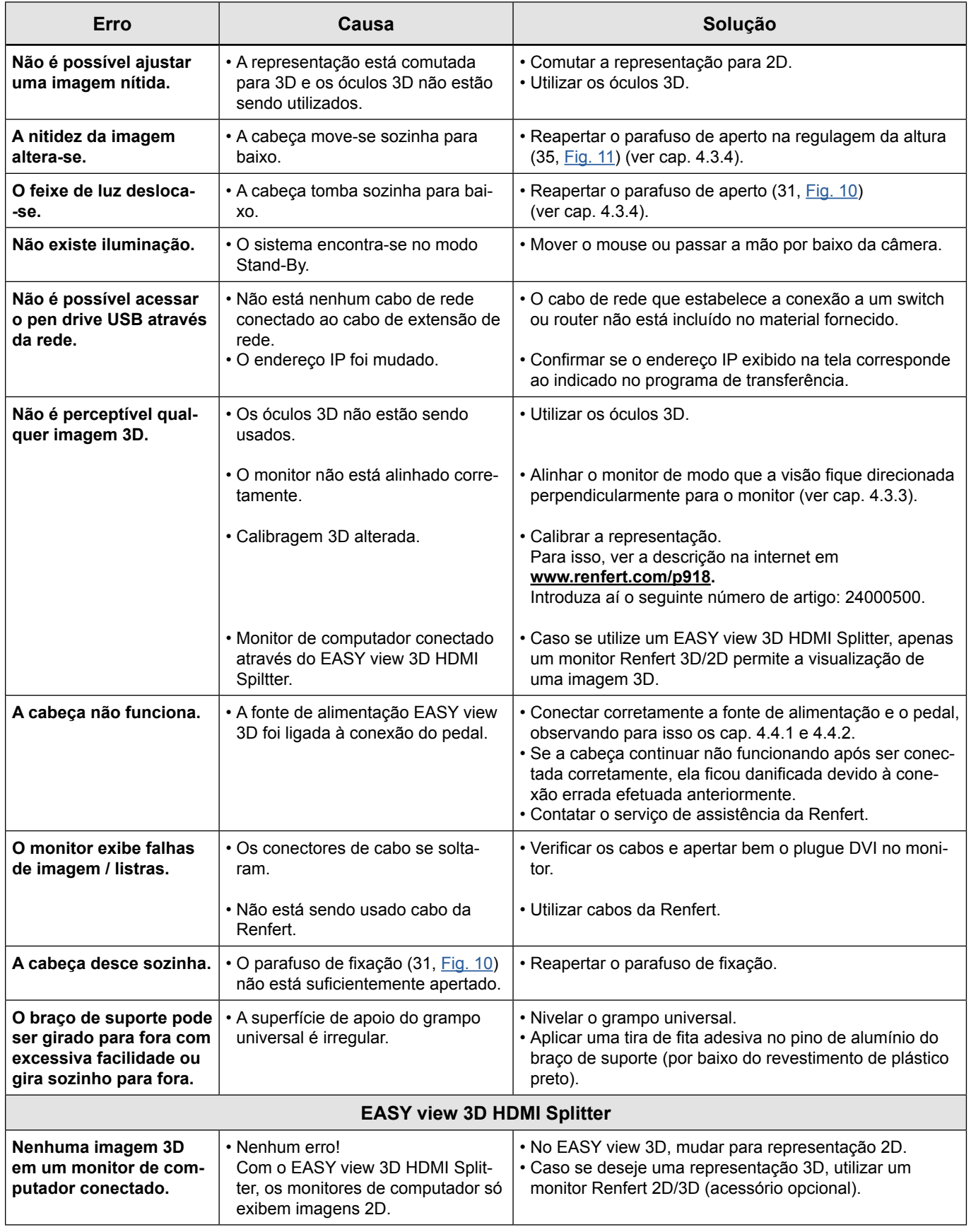

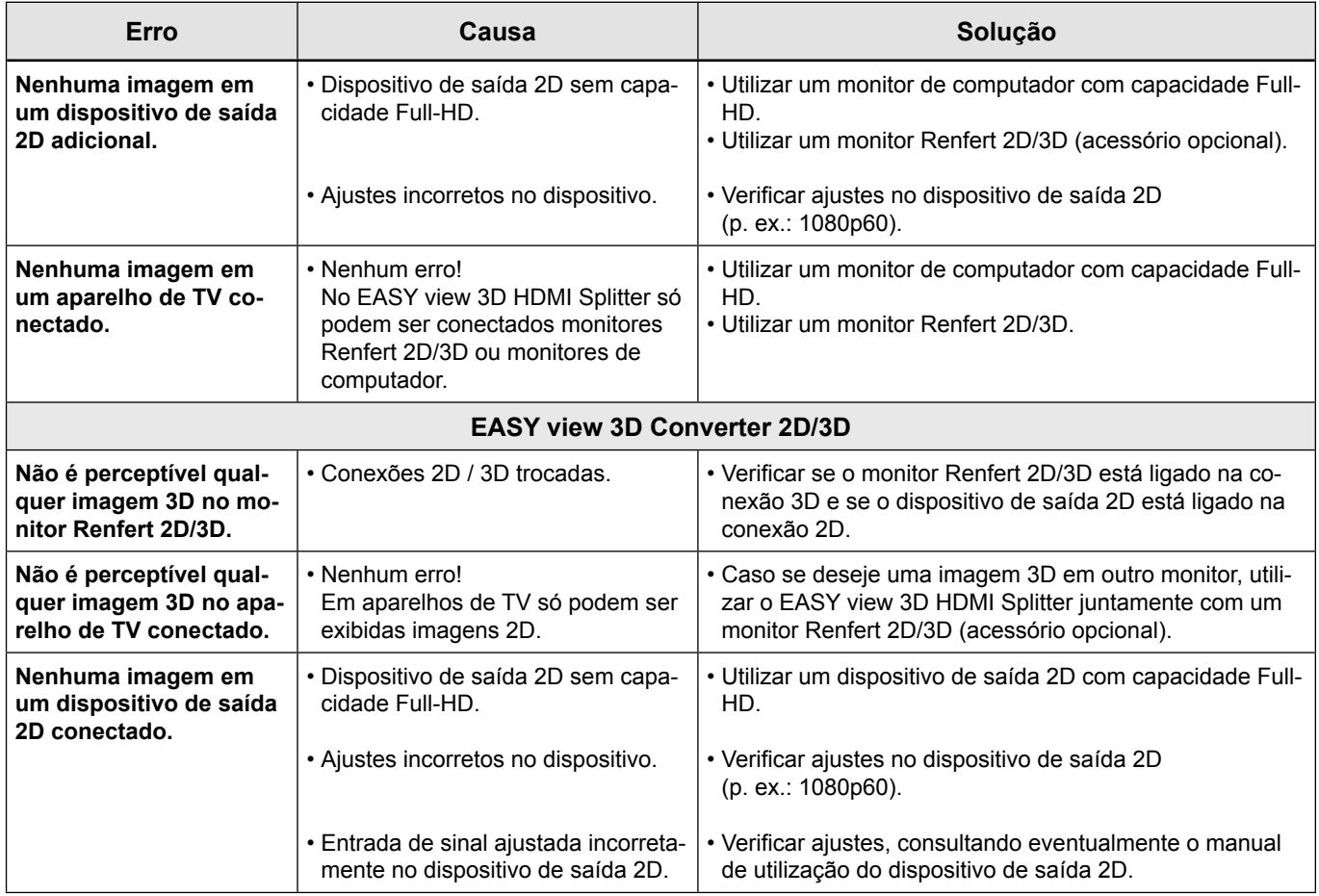

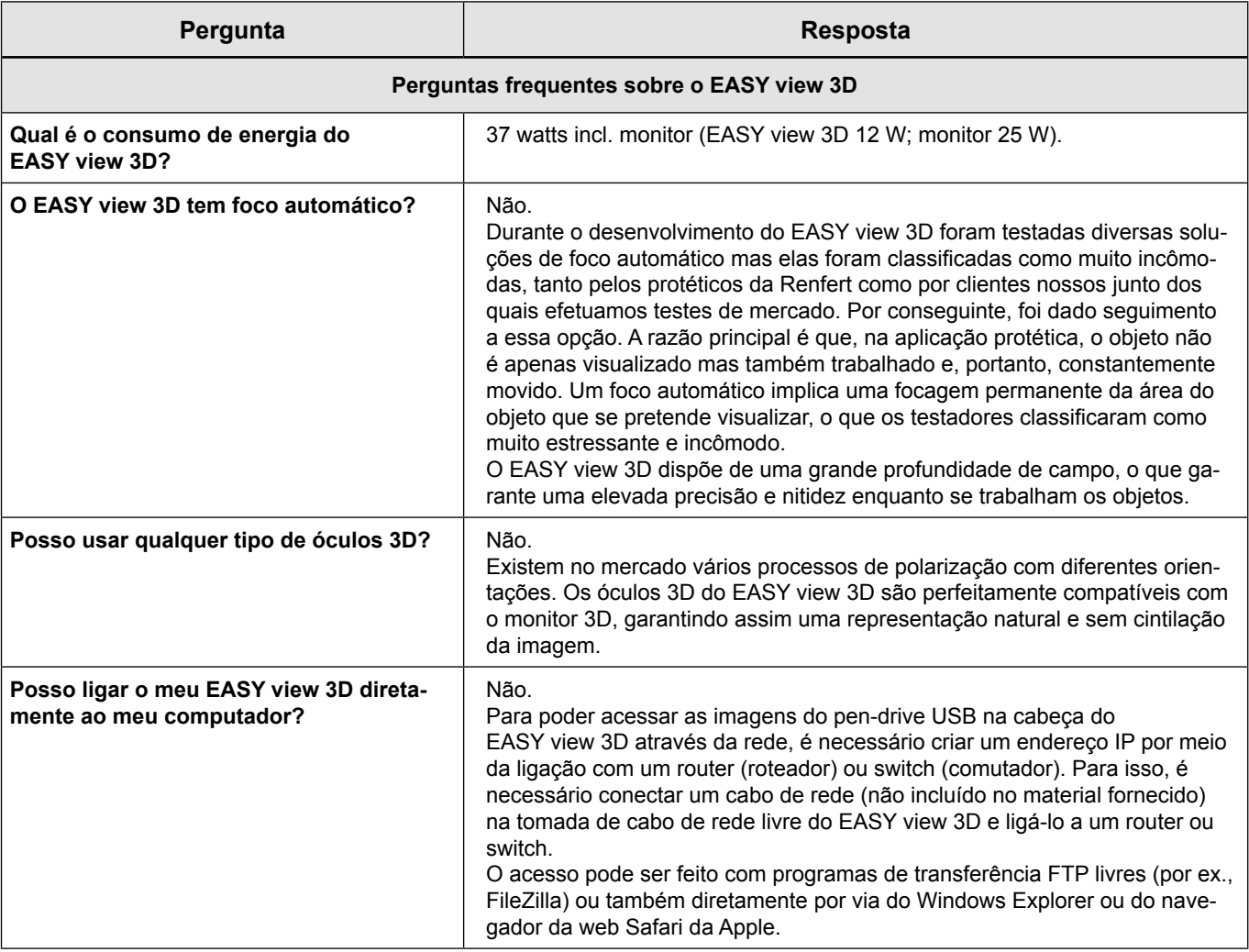

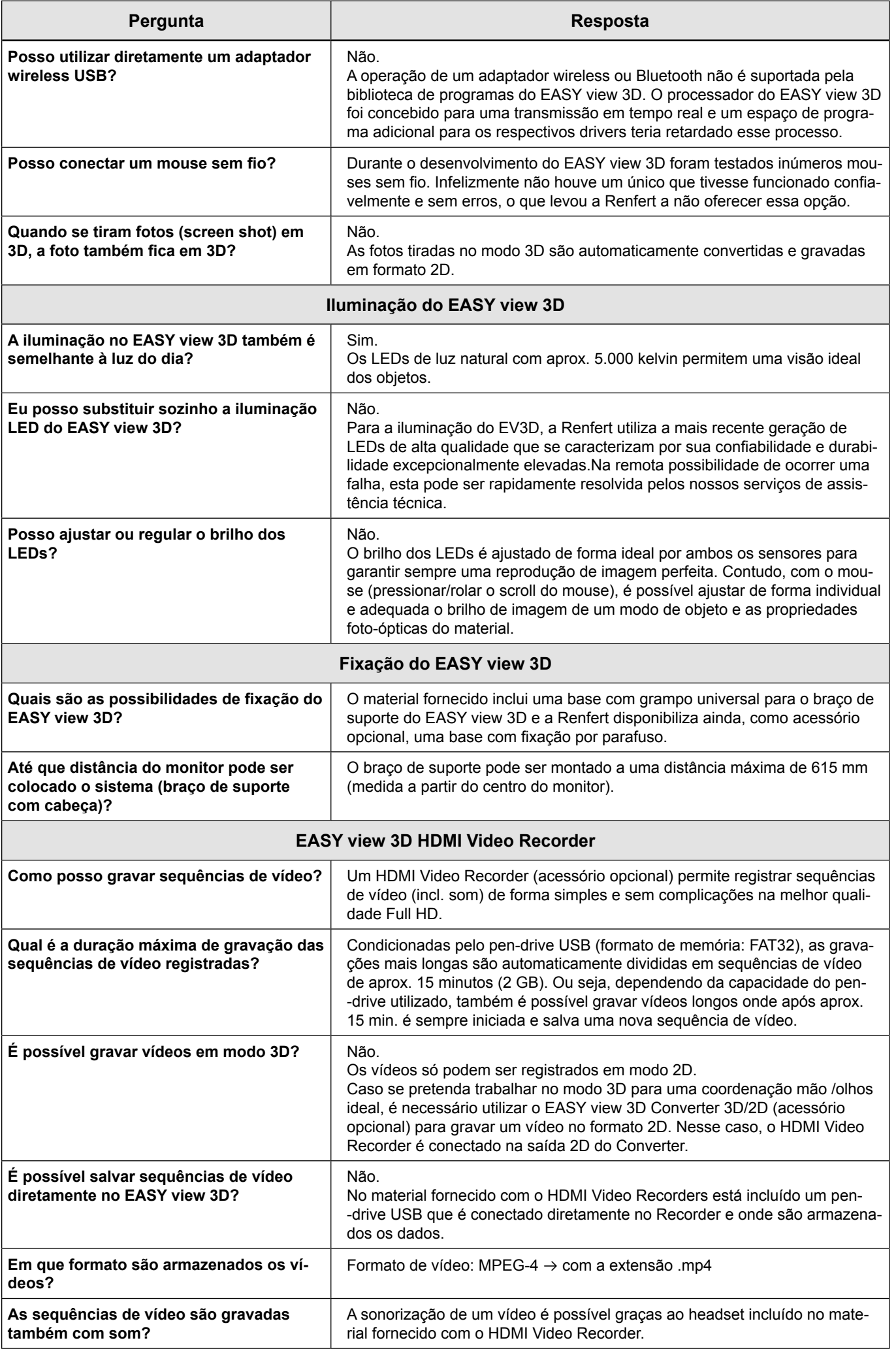

**PT**

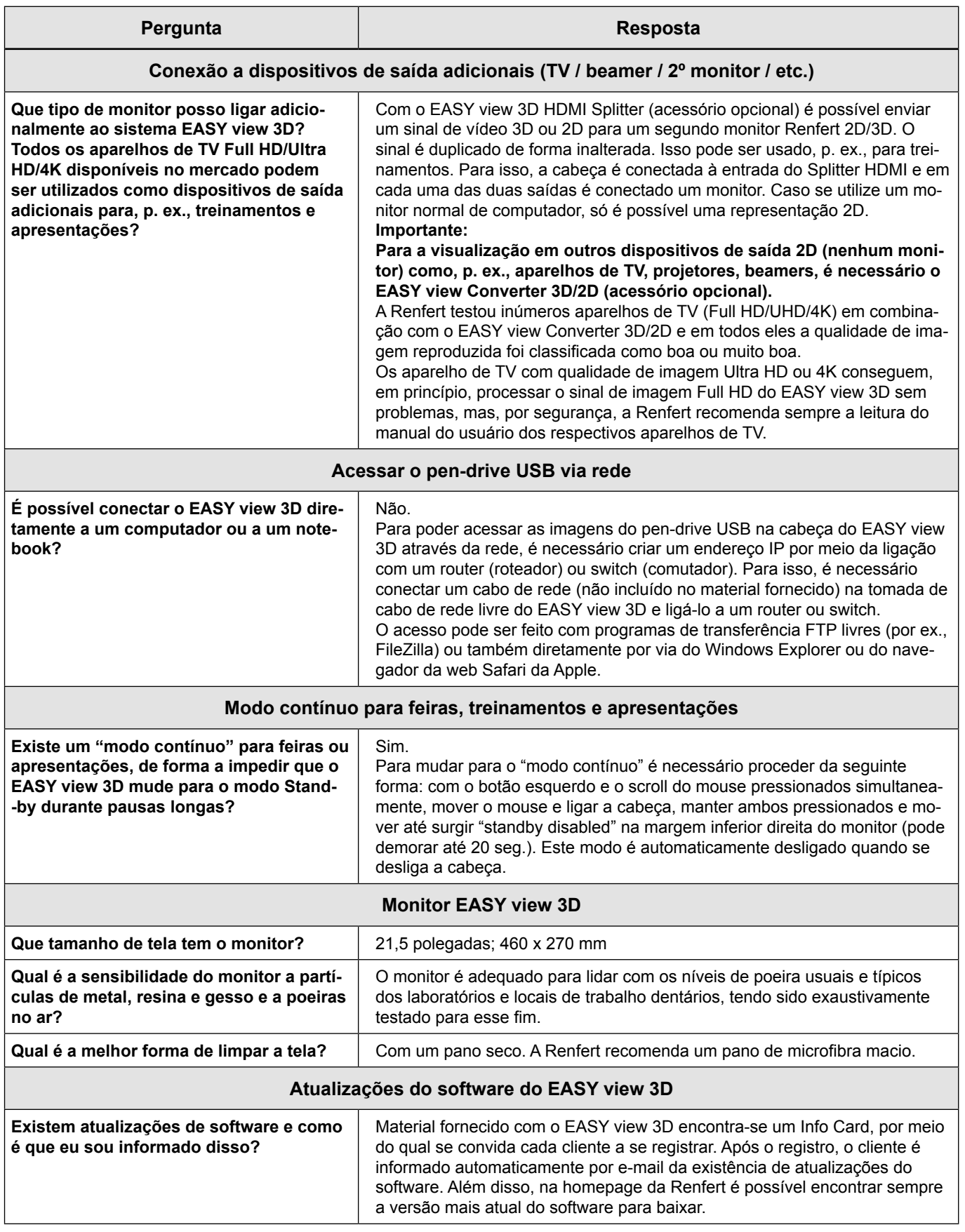

#### **Nota:**

Para as diversas possibilidades de conexão do EASY view 3D a diferentes equipamentos de hardware, a Renfert dispõe de um manual de configuração inteligível:

[https://www.renfert.com/assets/Dokument/Service/Bedienungsanleitung/20180523\\_F\\_EASYVIEW3D-](https://www.renfert.com/assets/Dokument/Service/Bedienungsanleitung/20180523_F_EASYVIEW3D-CONFIGURATION-EXAMPLES.PDF)[CONFIGURATION-EXAMPLES.PDF](https://www.renfert.com/assets/Dokument/Service/Bedienungsanleitung/20180523_F_EASYVIEW3D-CONFIGURATION-EXAMPLES.PDF)

### <span id="page-26-0"></span>**FAQ - Türkçe**

 *Kontrol elemanlarıyla ilişkili uyarılar için bu belgenin 2. sayfasındaki [Fig.](#page-1-0) 10 ve [Fig.](#page-1-0) 11 ye bakınız.*

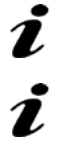

 *Bölüm ile ilişkili uyarılar söz konusu olduğunda internetteki tam kullanım talimatına bakınız.*

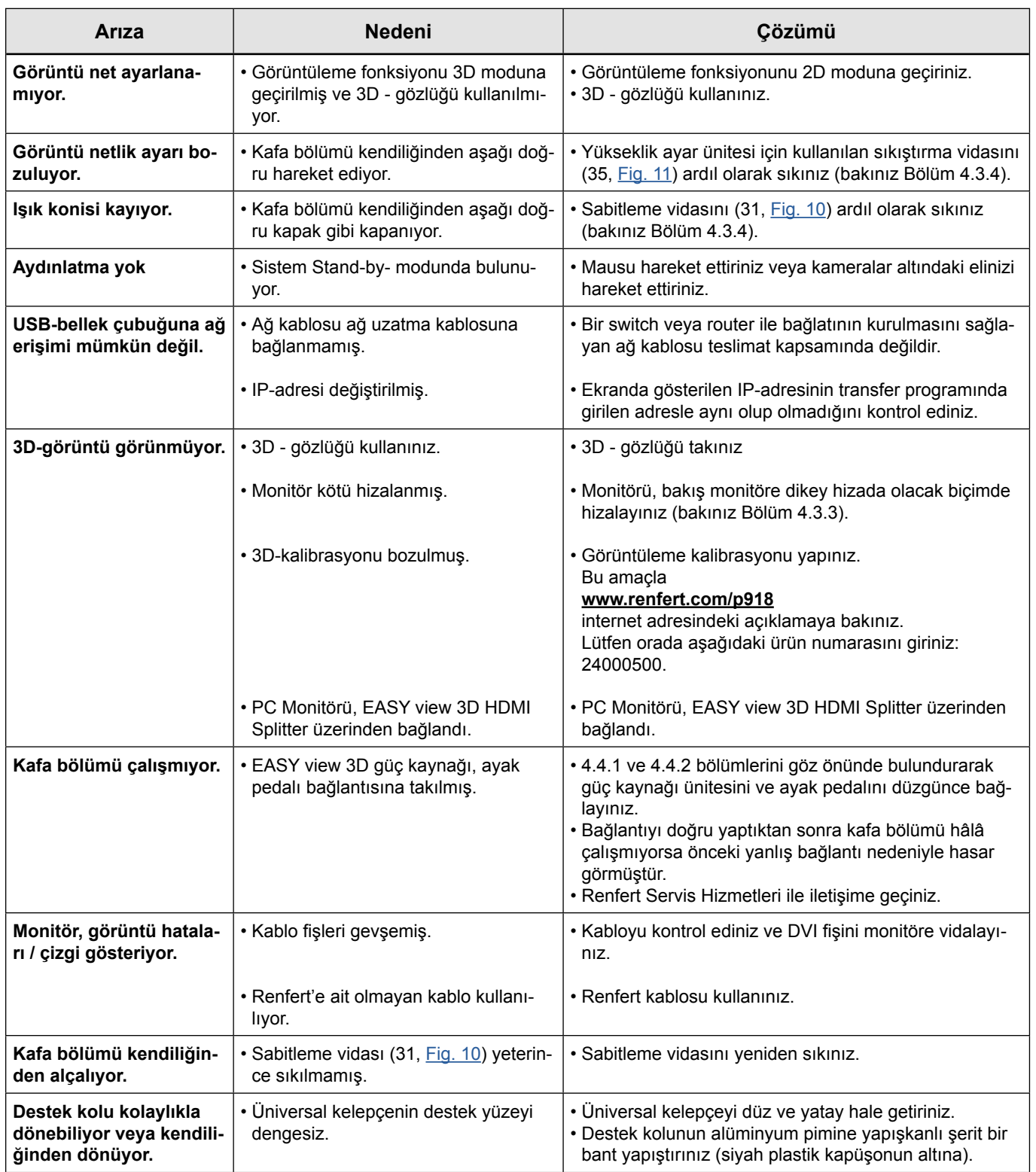

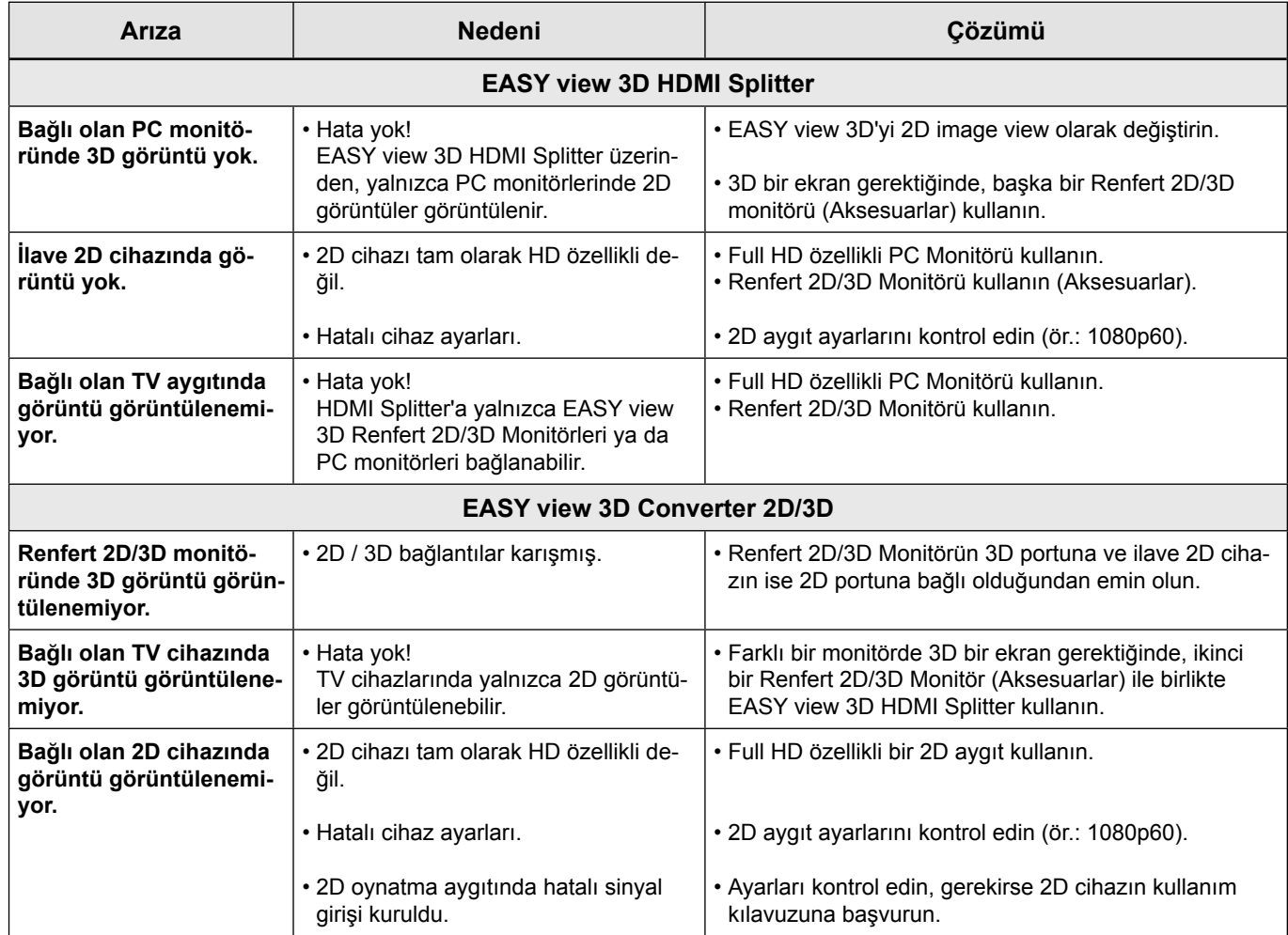

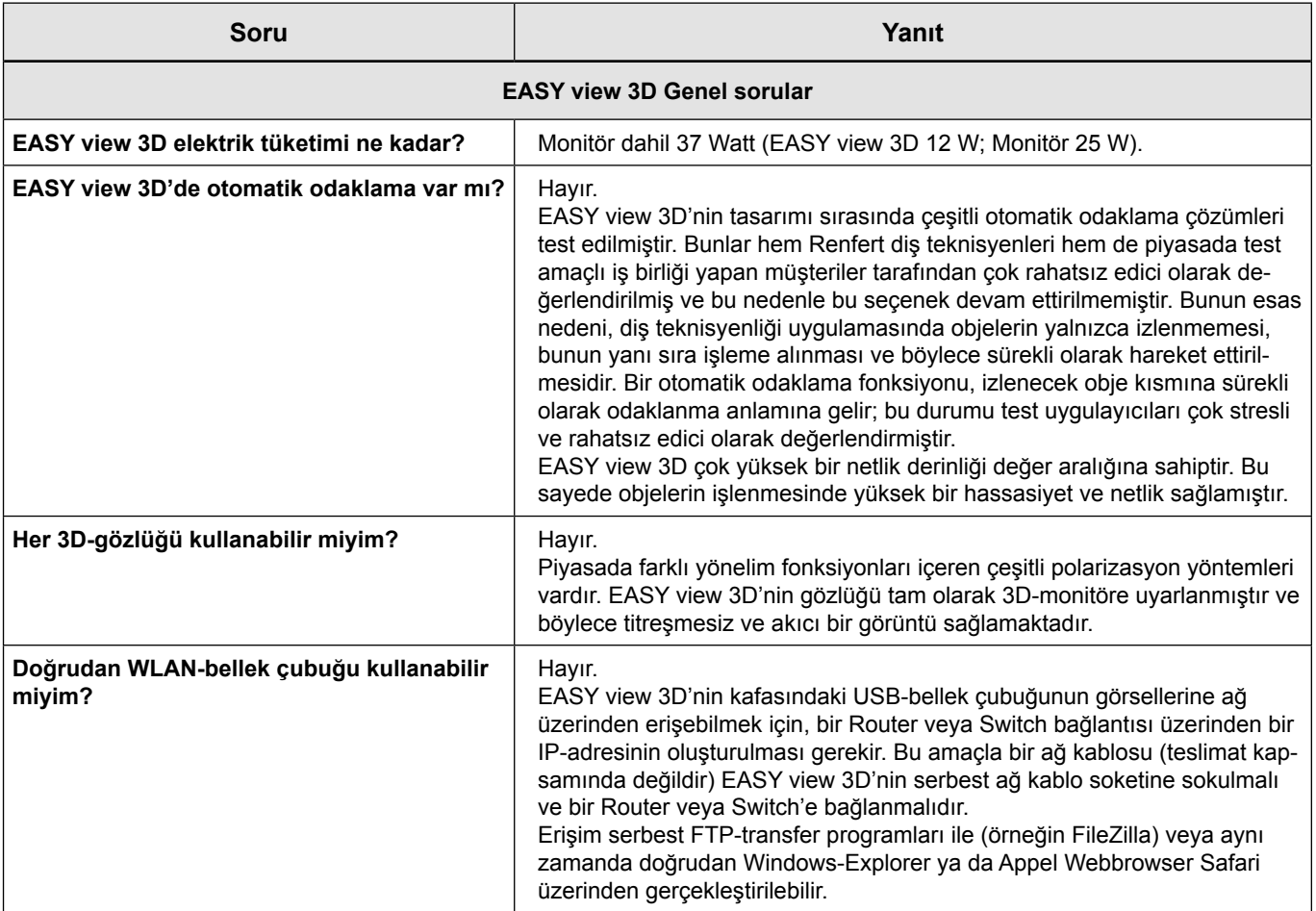

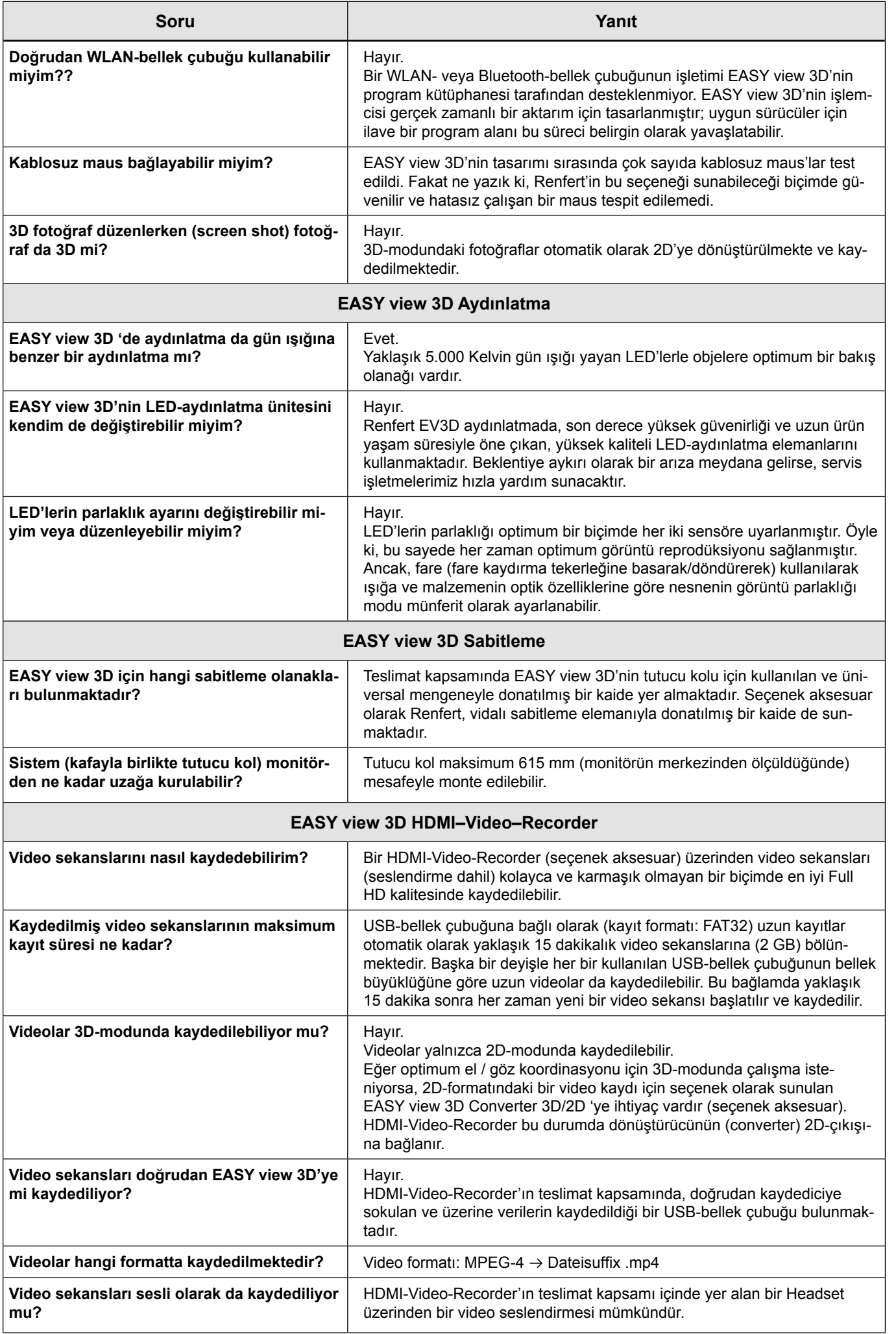

**TR**

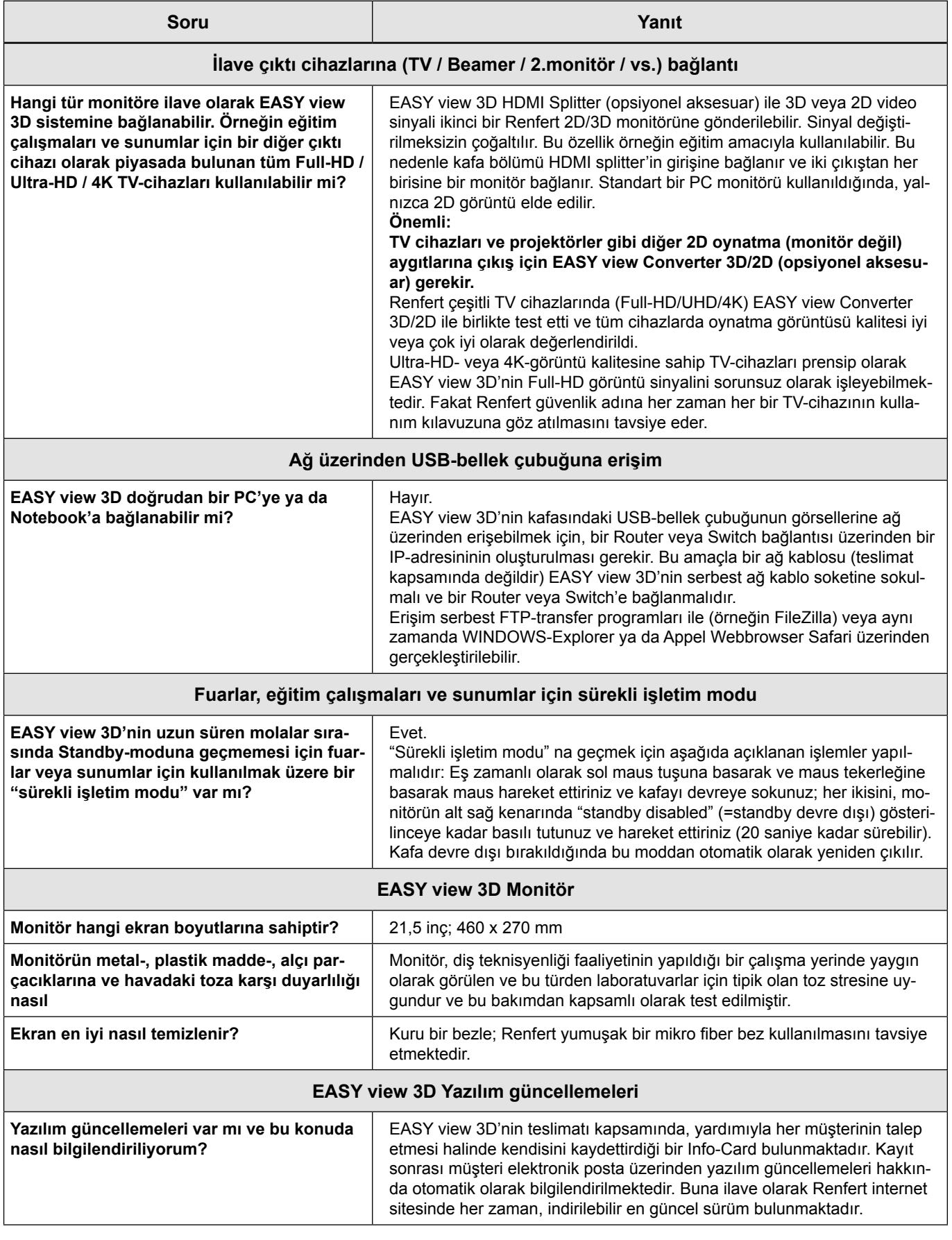

#### **Not:**

Renfert, EASY view 3D'nin muhtelif bağlantı seçenekleri konusunda çeşitli donanım aygıtlarına açık, konfigürasyonlu işletim talimatları sağlar:

[https://www.renfert.com/assets/Dokument/Service/Bedienungsanleitung/20180523\\_F\\_EASYVIEW3D-](https://www.renfert.com/assets/Dokument/Service/Bedienungsanleitung/20180523_F_EASYVIEW3D-CONFIGURATION-EXAMPLES.PDF)[CONFIGURATION-EXAMPLES.PDF](https://www.renfert.com/assets/Dokument/Service/Bedienungsanleitung/20180523_F_EASYVIEW3D-CONFIGURATION-EXAMPLES.PDF)

### <span id="page-30-0"></span>**FAQ - Русский**

 *Информация об элементах управления, см. [Fig.](#page-1-0) 10 и [Fig.](#page-1-0) 11 на странице 2 данного документа.*

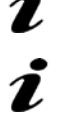

 *При указаниях на главу см. полную инструкцию по эксплуатации в Интернете.*

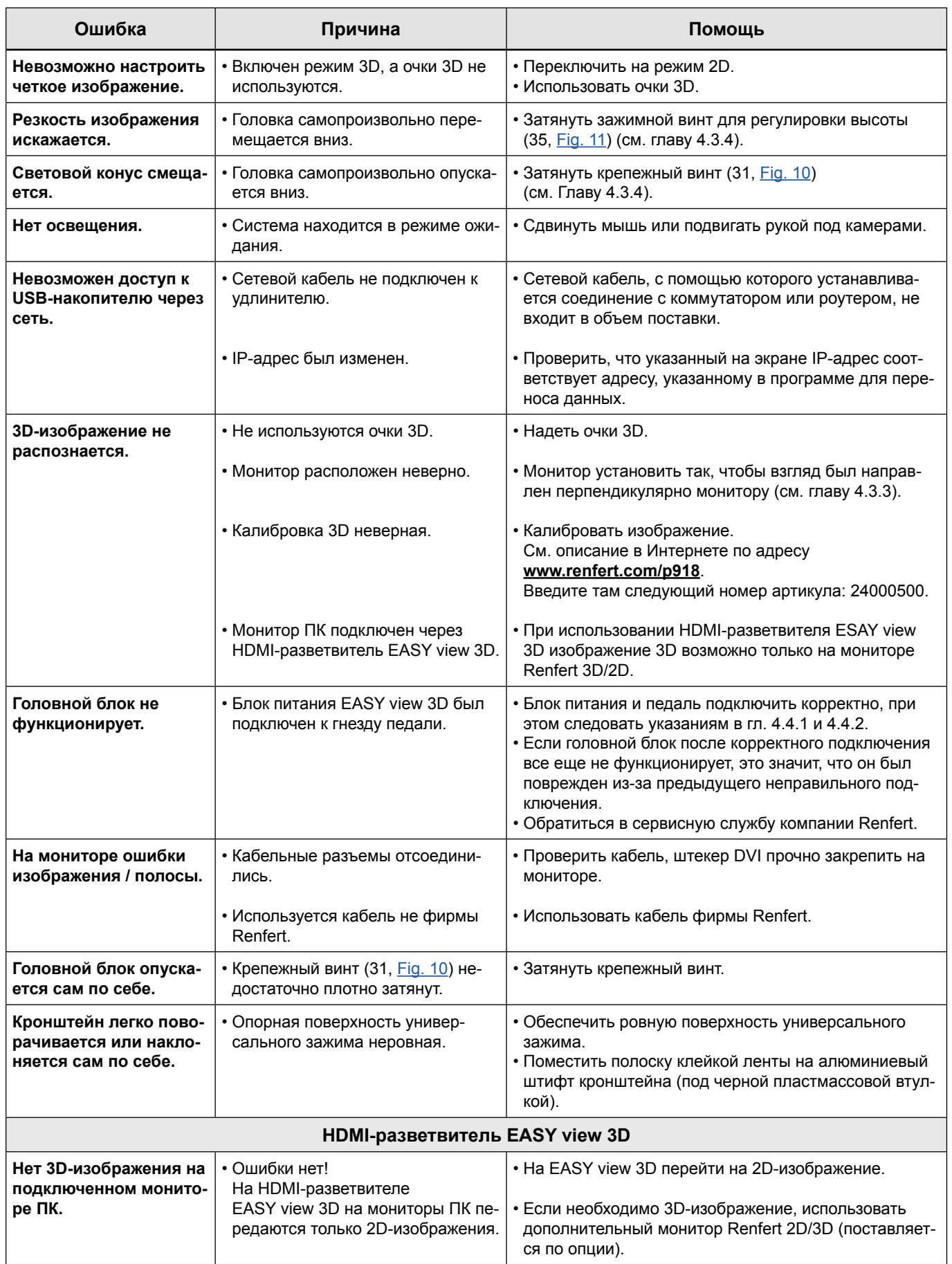

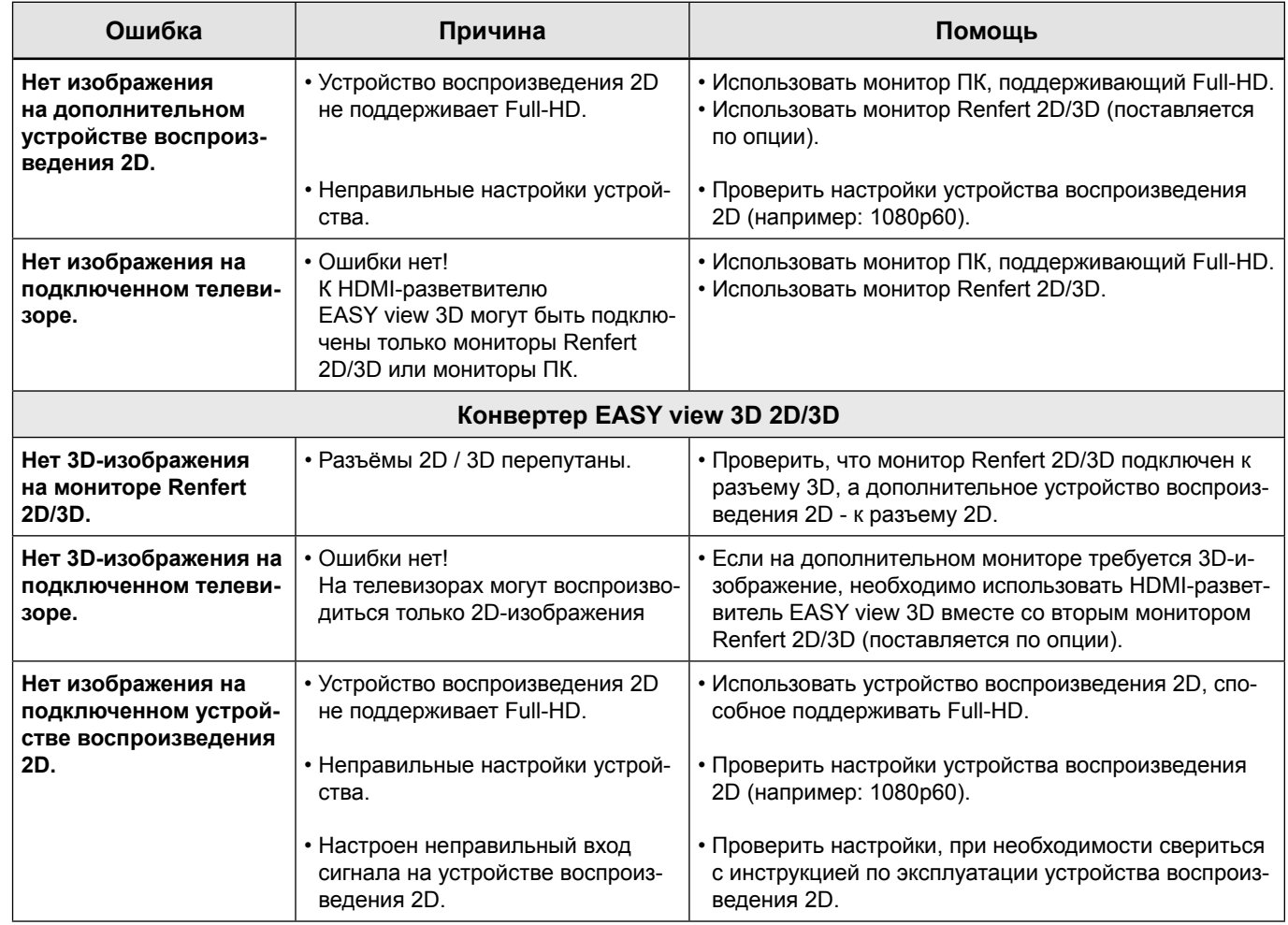

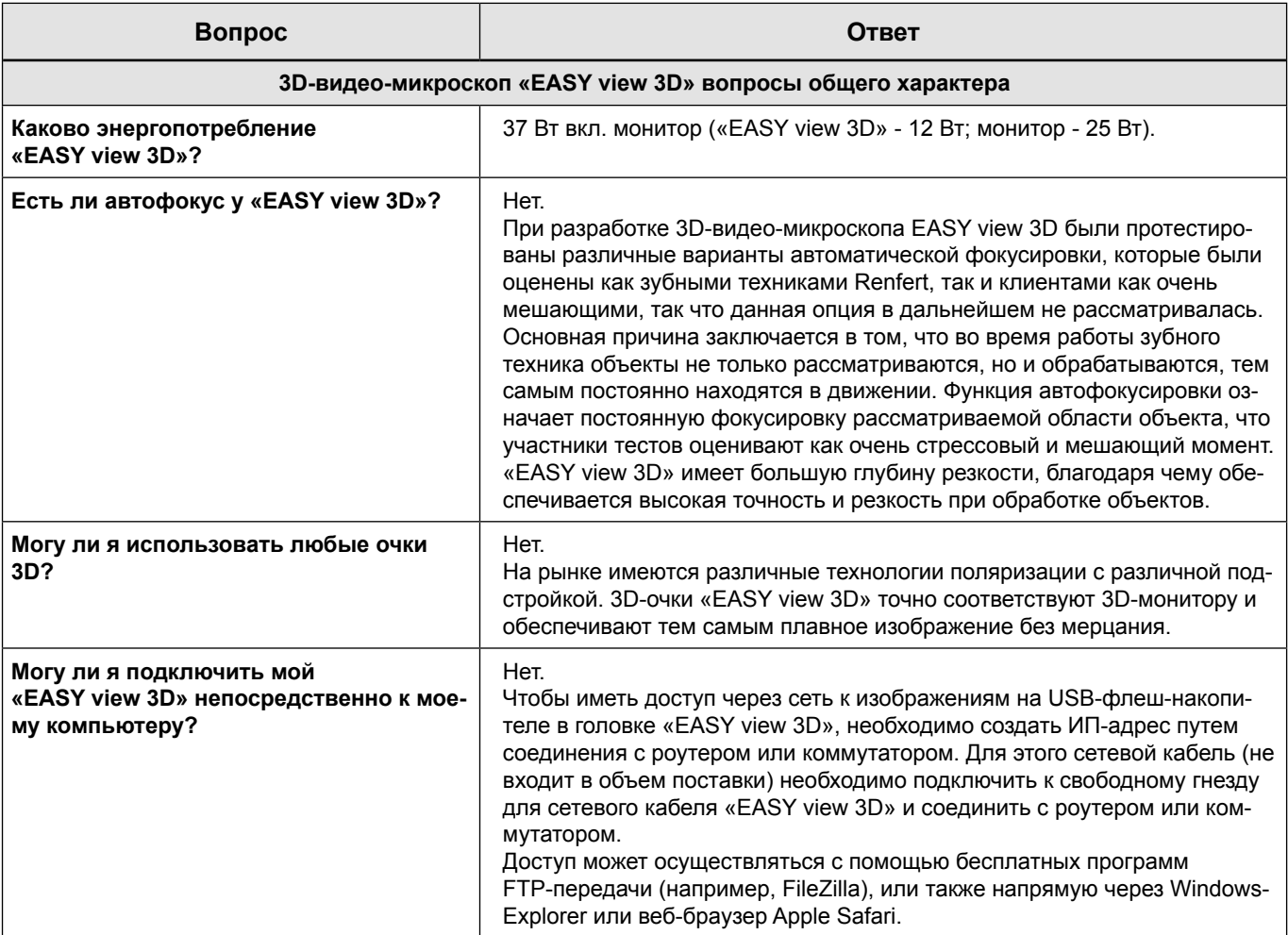

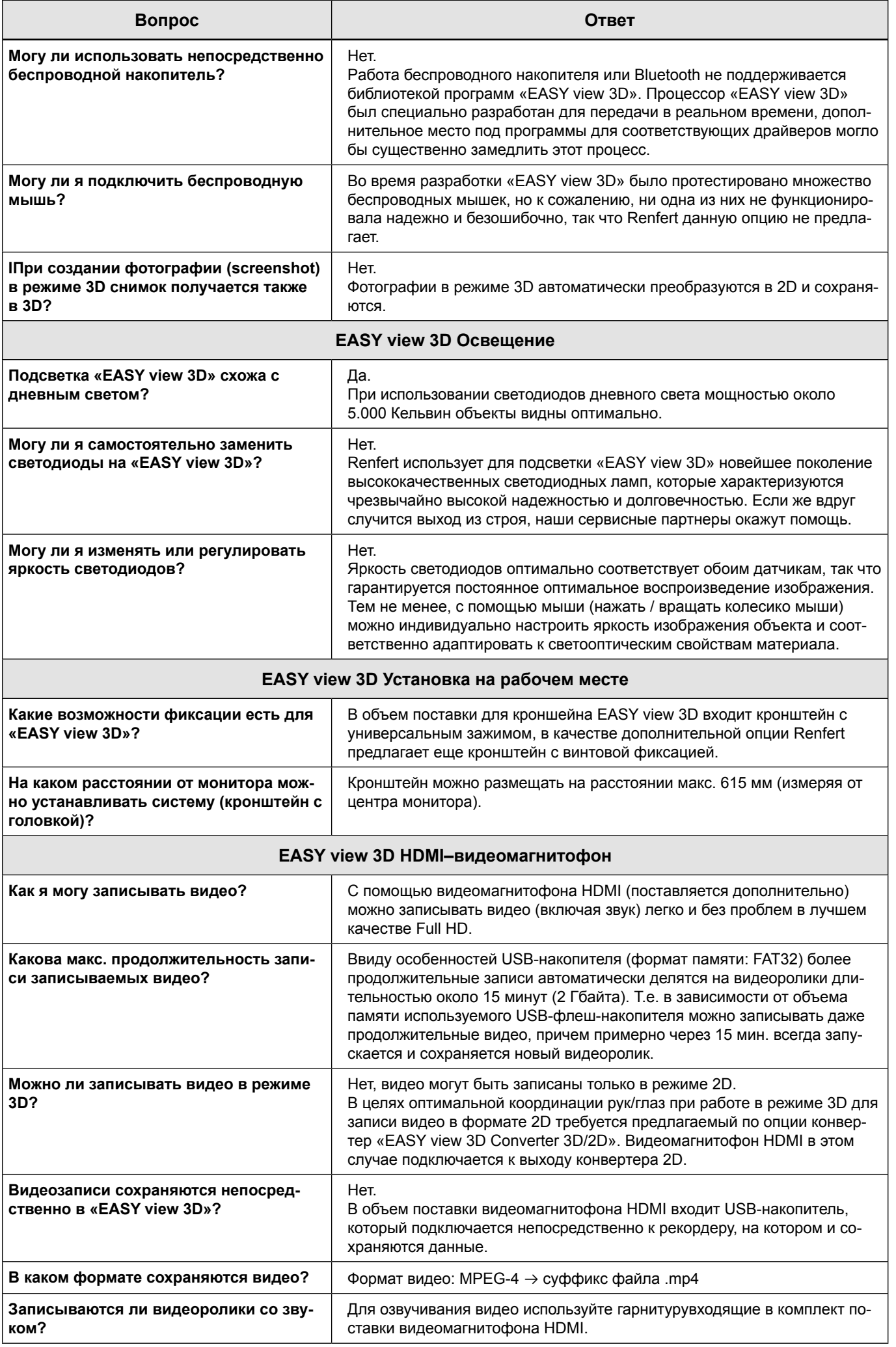

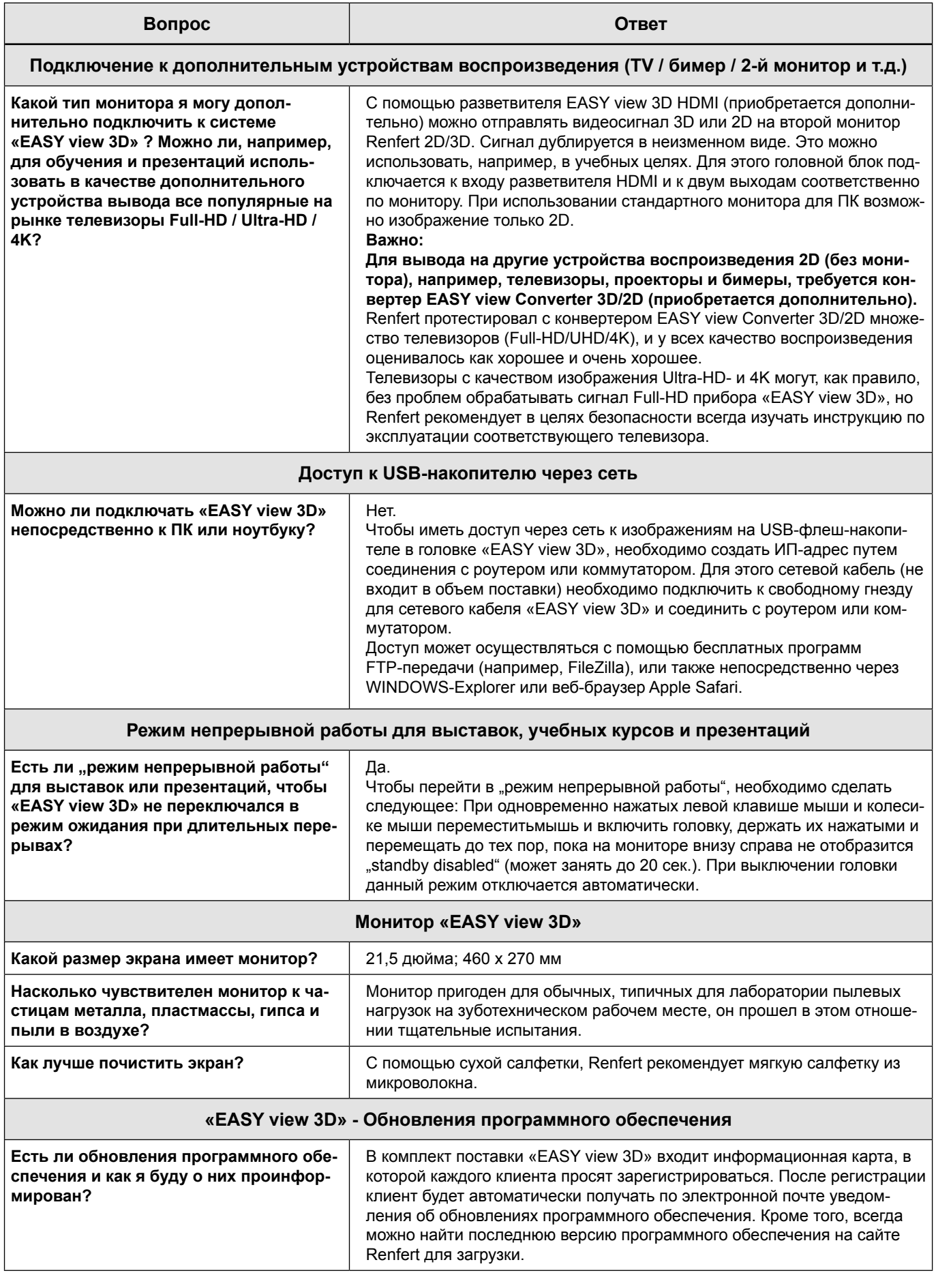

#### **Примечание:**

Для различных вариантов подключения EASY view 3D к различным устройствам Renfert предлагает подробное руководство по настройке конфигурации:

[https://www.renfert.com/assets/Dokument/Service/Bedienungsanleitung/20180523\\_F\\_EASYVIEW3D-](https://www.renfert.com/assets/Dokument/Service/Bedienungsanleitung/20180523_F_EASYVIEW3D-CONFIGURATION-EXAMPLES.PDF)[CONFIGURATION-EXAMPLES.PDF](https://www.renfert.com/assets/Dokument/Service/Bedienungsanleitung/20180523_F_EASYVIEW3D-CONFIGURATION-EXAMPLES.PDF)

### <span id="page-34-0"></span>**FAQ - Polski**

 *Aby uzyskać wskazówki dotyczące elementów obsługi patrz [Fig.](#page-1-0) 10 i [Fig.](#page-1-0) 11 na stronie 2 niniejszego dokumentu.*

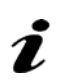

 *Aby uzyskać więcej informacji na temat rozdziału zobacz pełną instrukcję w internecie.*

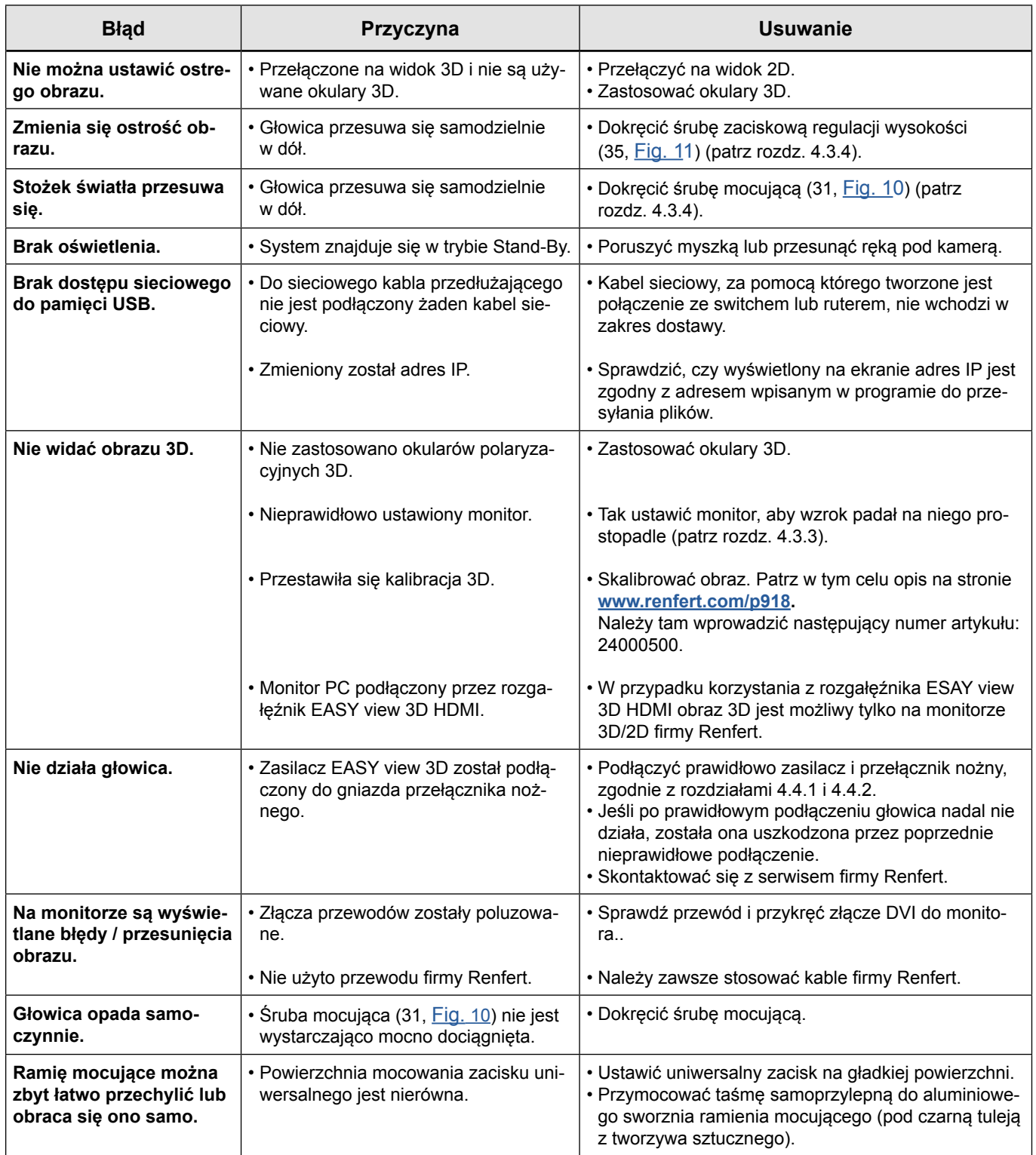

![](_page_35_Picture_332.jpeg)

![](_page_35_Picture_333.jpeg)

![](_page_36_Picture_248.jpeg)

**PL**

![](_page_37_Picture_229.jpeg)

#### **Wskazówka**

Dla różnych możliwości połączeń EASY View 3D z różnymi urządzeniami firma Renfert dostarcza przejrzystą instrukcję sposobu konfiguracji.

[https://www.renfert.com/assets/Dokument/Service/Bedienungsanleitung/20180523\\_F\\_EASYVIEW3D-](https://www.renfert.com/assets/Dokument/Service/Bedienungsanleitung/20180523_F_EASYVIEW3D-CONFIGURATION-EXAMPLES.PDF)[CONFIGURATION-EXAMPLES.PDF](https://www.renfert.com/assets/Dokument/Service/Bedienungsanleitung/20180523_F_EASYVIEW3D-CONFIGURATION-EXAMPLES.PDF)

### <span id="page-38-0"></span>**FAQ - česky**

Informace týkající se obslužných prvků viz <u>"[Fig.](#page-1-0) 10</u> a <u>"Fig. 11</u>" jsou uvedeny na straně 2 tohoto *dokumentu.*

![](_page_38_Picture_2.jpeg)

 *U informací týkajících se kapitol viz kompletní návod k obsluze v internetu.*

![](_page_38_Picture_422.jpeg)

![](_page_39_Picture_342.jpeg)

![](_page_39_Picture_343.jpeg)

![](_page_40_Picture_237.jpeg)

![](_page_41_Picture_208.jpeg)

#### **Upozornění:**

Renfert poskytuje jasné konfigurační provozní pokyny pro různé možnosti připojení pro EASY view 3D k různým hardwarovým zařízením:

https://www.renfert.com/assets/Document/Service/Bedienungsanleitung/20180523\_F\_EASYVIEW3D-CONFIGU-RATION-EXAMPLES.PDF

### <span id="page-42-0"></span>**FAQ - 中文**

**有关操作元件的信息,请参阅本文档第2页的["图10](#page-1-0)"和["图11"](#page-1-0)。**

# **有关章节指示,请参阅互联网上的完整操作手册。**

![](_page_42_Picture_359.jpeg)

![](_page_43_Picture_255.jpeg)

![](_page_43_Picture_256.jpeg)

![](_page_44_Picture_205.jpeg)

**ZH**

![](_page_45_Picture_66.jpeg)

#### **注意:**

.......<br>对于 EASY view 3D 易视与不同硬件机器的各种连接选项,仁福提供了清晰的配置操作说明: [https://www.renfert.com/assets/Dokument/Service/Bedienungsanleitung/20180523\\_F\\_EASYVIEW3D-](https://www.renfert.com/assets/Dokument/Service/Bedienungsanleitung/20180523_F_EASYVIEW3D-CONFIGURATION-EXAMPLES.PDF)[CONFIGURATION-EXAMPLES.PDF](https://www.renfert.com/assets/Dokument/Service/Bedienungsanleitung/20180523_F_EASYVIEW3D-CONFIGURATION-EXAMPLES.PDF)

### <span id="page-46-0"></span>**FAQ - 日本語**

**操作エレメントについては、本書2ページの[「図10](#page-1-0)」および[「図11」](#page-1-0)を参照して下さい。**

**2** 章の指示については、インターネット上の完全な取扱説明書を参照して下さい。

![](_page_46_Picture_331.jpeg)

![](_page_47_Picture_333.jpeg)

![](_page_47_Picture_334.jpeg)

![](_page_48_Picture_238.jpeg)

**JA**

![](_page_49_Picture_217.jpeg)

#### **備考:**

イージービュー3Dと他の異なったハードウェアとの接続のために、レンフェルト社は接続構成説明書を用意して います。

[https://www.renfert.com/assets/Dokument/Service/Bedienungsanleitung/20180523\\_F\\_EASYVIEW3D-](https://www.renfert.com/assets/Dokument/Service/Bedienungsanleitung/20180523_F_EASYVIEW3D-CONFIGURATION-EXAMPLES.PDF)[CONFIGURATION-EXAMPLES.PDF](https://www.renfert.com/assets/Dokument/Service/Bedienungsanleitung/20180523_F_EASYVIEW3D-CONFIGURATION-EXAMPLES.PDF)

# <span id="page-50-0"></span>**FAQ - 한국어**

**작동 구성품에 관한 정보는 본 문서의 ["그림 1](#page-1-0)0"과 ["그림 11](#page-1-0)"를 참조하십시오.**

# **장의 표시 사항은 인터넷으로 전체 사용설명서를 참조하십시오.**

![](_page_50_Picture_400.jpeg)

**KO**

![](_page_51_Picture_243.jpeg)

![](_page_51_Picture_244.jpeg)

![](_page_52_Picture_219.jpeg)

![](_page_53_Picture_137.jpeg)

#### **참고:**

Renfert는 EASY view 3D를 다른 하드웨어 장치와 다양하게 연결할 수 있도록 다음과 같이 명확한 환경설정 설명 을 제공해 드립니다:

[https://www.renfert.com/assets/Dokument/Service/Bedienungsanleitung/20180523\\_F\\_EASYVIEW3D-](https://www.renfert.com/assets/Dokument/Service/Bedienungsanleitung/20180523_F_EASYVIEW3D-CONFIGURATION-EXAMPLES.PDF)[CONFIGURATION-EXAMPLES.PDF](https://www.renfert.com/assets/Dokument/Service/Bedienungsanleitung/20180523_F_EASYVIEW3D-CONFIGURATION-EXAMPLES.PDF)

**KO**

**FAQ - اللغة العربية**

**للتعرف على عناصر التشغيل انظر [الشكل](#page-1-0) 10 و [الشكل](#page-1-0) 11 في الصفحة 2 من هذه النشرة.**

**لمعرفة الفقرات المشار إليها، يرجى العودة للتعليمات الكاملة على اإلنترنت .**

<span id="page-54-0"></span>![](_page_54_Picture_415.jpeg)

![](_page_55_Picture_309.jpeg)

![](_page_56_Picture_285.jpeg)

![](_page_57_Picture_318.jpeg)

![](_page_58_Picture_286.jpeg)

**AR**

![](_page_59_Picture_111.jpeg)

إصداره على صفحة شركة Renfert على شبكة اإلنترنت.

#### **مالحظة:**

تقدم شركة Renfert تعليمات تشغيل واضحة لكيفية وصل D3 view EASY مع العديد من األجهزة المختلفة: https://www.renfert.com/assets/Dokument/Service/Bedienungsanleitung/20180523\_F [EASYVIEW3D-CONFIGURATION-EXAMPLES.PDF](https://www.renfert.com/assets/Dokument/Service/Bedienungsanleitung/20180523_F_EASYVIEW3D-CONFIGURATION-EXAMPLES.PDF)

### <span id="page-60-0"></span>**FAQ - Українська**

![](_page_60_Picture_1.jpeg)

 *Для вказівок на елементи обслуговування див. [мал.](#page-1-0) 10 та [мал.](#page-1-0) 11 на сторінці 2 цього документу.*

![](_page_60_Picture_3.jpeg)

![](_page_60_Picture_397.jpeg)

![](_page_61_Picture_358.jpeg)

![](_page_61_Picture_359.jpeg)

![](_page_62_Picture_243.jpeg)

**UK**

![](_page_63_Picture_227.jpeg)

### **UK**

#### **Hinweis:**

Für die diversen Anschlussmöglichkeiten des EASY view 3D an unterschiedliche Hardware-Geräte hält Renfert eine übersichtliche Konfigurations-Bedienungsanleitung vor: [https://www.renfert.com/assets/Dokument/Service/Bedienungsanleitung/20180523\\_F\\_EASYVIEW3D-](https://www.renfert.com/assets/Dokument/Service/Bedienungsanleitung/20180523_F_EASYVIEW3D-CONFIGURATION-EXAMPLES.PDF)[CONFIGURATION-EXAMPLES.PDF](https://www.renfert.com/assets/Dokument/Service/Bedienungsanleitung/20180523_F_EASYVIEW3D-CONFIGURATION-EXAMPLES.PDF)